## **3.4 How to Enable and Disable Alerts**

You can enable or disable alerts from the [ALERT ENABLE] menu. Disabling an alert in this menu will disable all related alerts for the disabled alert.

**Note:** All alerts are set to [ENABLE] by default.

- 1. Access the [INITIAL SET] menu, following the procedure outlined in "How to access the [INITIAL SET] menu" on page 3-1.
- 2. Select [ALERT ENABLE], then press the **ENT/ACK** key.

|                                 | <b>ALERT ENABLE</b>                            |      |                                                          |                   |                   |
|---------------------------------|------------------------------------------------|------|----------------------------------------------------------|-------------------|-------------------|
| Cursor selection is highlighted | <b>WARNING1</b><br><b>ENABLE: 8 DISABLE: 0</b> |      | <b>WARNING2</b><br><b>ENABLE: 9</b><br><b>DISABLE: 0</b> |                   | HL                |
|                                 | 001                                            | 014  | 005                                                      | 011               | Ю<br>$\mathbb{N}$ |
| Selected alert's details        | 002                                            | 026  | 007                                                      | 025               |                   |
|                                 | 003                                            | 029  | 008                                                      | 032               |                   |
|                                 | 004                                            | 030. | 009                                                      | 035               |                   |
|                                 |                                                |      | 010                                                      |                   | LO                |
|                                 | 001 : TX MALFUNCTION                           |      |                                                          |                   |                   |
|                                 | <b>ATKID: CURSOR</b>                           |      | <b>END: ENABLE/DISABLE</b>                               | <b>WEND: BACK</b> |                   |
|                                 |                                                |      |                                                          |                   |                   |

Disabled alerts are displayed in gray.

Active/unacknowledged alerts are displayed with an alert icon next to the alert ID.

- 3. Select an alert, then press the **ENT/ACK** key to enable or disable the alert. Enabled alerts are displayed in green color text, disabled alerts are displayed in gray color text.
- 4. Press the **MENU/ESC** key to return to the [INITIAL SET] menu.

## **3.5 How to Set Up the I/O Ports**

- 1. Access the [INITIAL SET] menu, following the procedure outlined in "How to access the [INITIAL SET] menu" on page 3-1.
- 2. Select [I/O PORT], then press the **ENT/ACK** key.

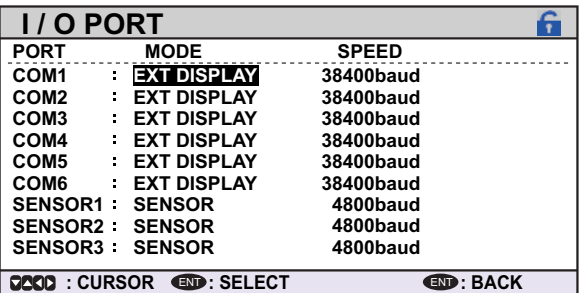

**Note:** The figure above shows the default settings for all ports.

The available port settings are outlined in the table on the following page.

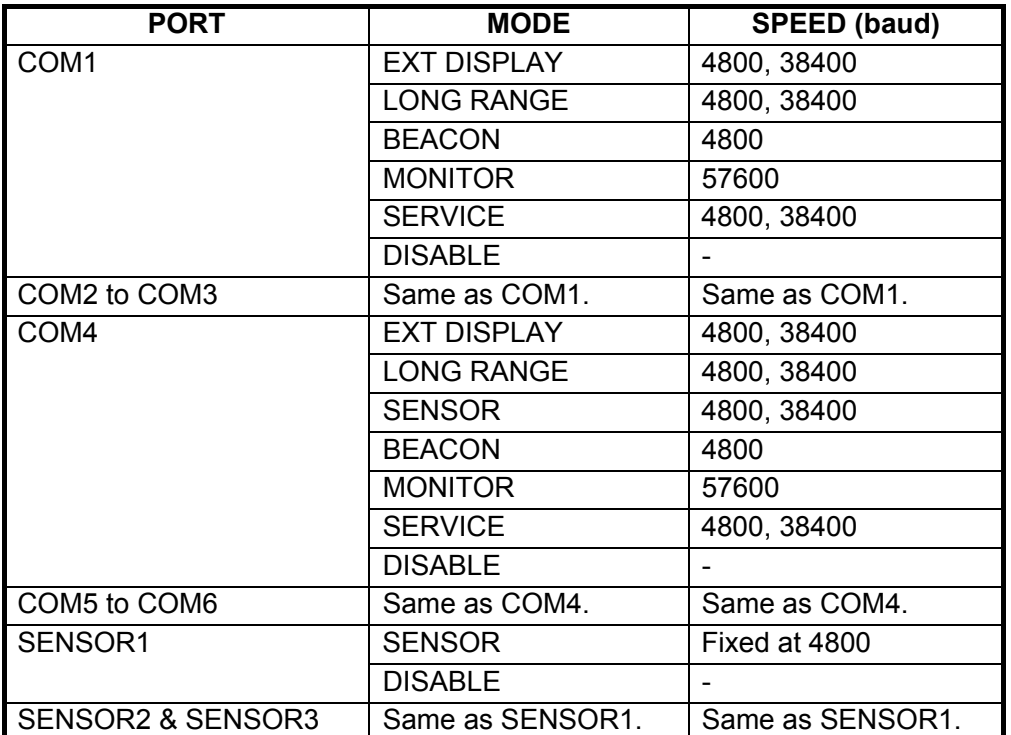

**Note 1:** When [MODE] is set to [BEACON] or [MONITOR], speed settings are fixed at the default setting.

**Note 2:** For detailed information on data format and related speeds, see "DIGITAL INTERFACE" on page AP-2.

#### **Mode definitions**

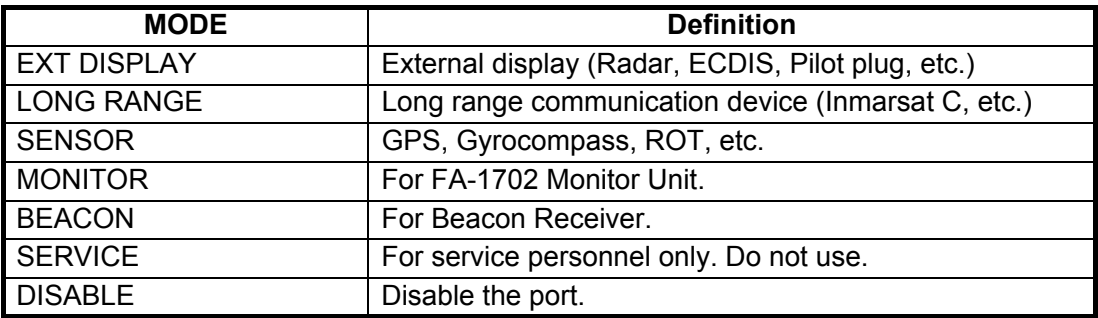

### **3.5.1 How to set port priority**

- 1. Access the [INITIAL SET] menu, following the procedure outlined in "How to access the [INITIAL SET] menu" on page 3-1.
- 2. Select [PORT PRIORITY], then press the **ENT/ACK** key.

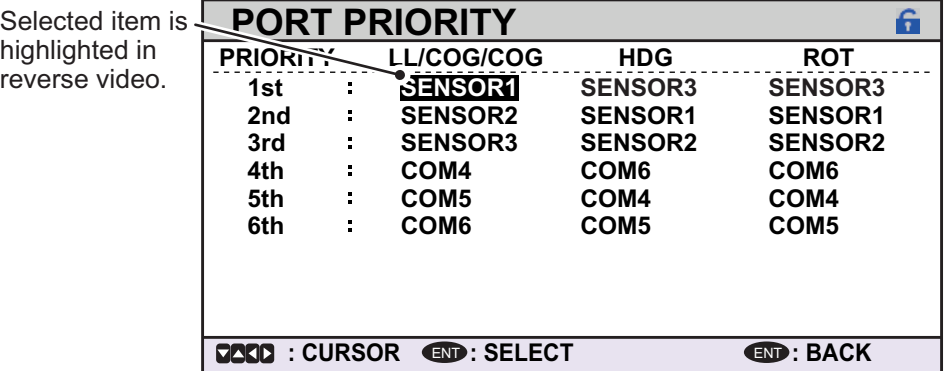

- 3. Select the sensor whose priority you want to adjust, then press the **ENT/ACK** key. The [SENSOR PORT] pop up window is displayed.
- 4. Select the appropriate port, then press the **ENT/ACK** key.
- 5. Repeat step 3 to step 4 for other port priorities.
- **SENSOR2 SENSOR3 COM4 COM5 COM6**

**SENSOR PORT SENSOR1**

6. Press the **MENU/ESC** key to return to the [INITAL SET] menu.

## **3.6 Network Set Up**

- 1. Access the [INITIAL SET] menu, following the procedure outlined in "How to access the [INITIAL SET] menu" on page 3-1.
- 2. Select [NETWORK], then press the **ENT/ACK** key.

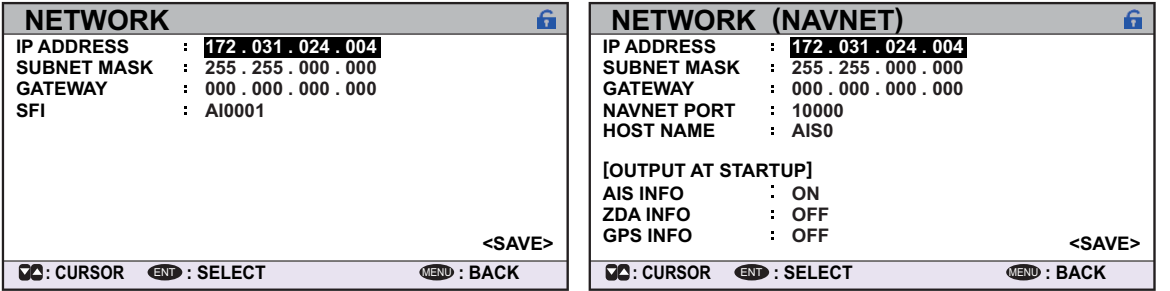

Standard network settings screen. NAVNET network settings screen.

- 3. [IP ADDRESS] is selected. Press the **ENT/ACK** key to set the IP address for the FA-170 within the network.
- 4. Select and set [SUBNET MASK] and [GATEWAY] in a similar fashion. For NAVNET networks, go to step 5, for other network types, go to step 12.
- 5. Select [NAVNET PORT], then press the **ENT/ACK** key.
- 6. Input the NAVNET port which this unit is connected to, then press the **ENT/ACK** key.
- 7. Select [HOST NAME], then press the **ENT/ACK** key.
- 8. Input the name for this unit within the NAVNET network.
- 9. Select [AIS INFO], then press the **ENT/ACK** key.
- 10. Select [ON] to enable AIS data output to the NAVNET network when this unit is turned on. Select [OFF] to disable AIS data output when this unit is turned on.
- 11. Set [ZDA INFO] and [GPS INFO] in the same manner as [AIS INFO], then go to step 14.
- 12. Select [SFI], then press the **ENT/ACK** key.
- 13. Set the [SFI] (System Function ID), then press the **ENT/ACK** key.
- 14. Confirm the settings are correct, then select [<SAVE>] and press the **ENT/ACK** key. A confirmation pop up is displayed.

**Note:** If no changes are made to the settings, [<SAVE>] is not selectable.

15. Select [NO] to change the settings further. Select [YES] to accept the new settings, the unit now shuts down automatically to apply the new settings. When the unit is shut down, press the power key to restart the unit.

## **3.7 SERVICE Menu Operations**

The [SERVICE] menu is password protected. Contact FURUNO for password details.

The following items require access to the SERVICE for initial setup:

- ALERT MODE settings
- Network protocol settings
- Restore Factory settings

#### **3.7.1 How to access the SERVICE menu**

- 1. From the [MAIN] menu, select [SERVICE], then press the **ENT/ACK** key. The password input pop up appears.
- 2. Input the password then press the **ENT/ACK** key.

#### **3.7.2 How to set the alert mode**

The alert mode can be set according to the vessel's configuration. The available alert modes are: [LEGACY ED.1], [LEGACY ED.2], [ALERT IF1] and [ALERT IF2].

- 1. Access the [SERVICE] menu referring to the procedure outlined at the start of this section.
- 2. Select [ALERT SET], then press the **ENT/ACK** key.
- 3. Select [ALERT MODE], then press the **ENT/ACK** key.

**Note:** The [OPERATIONAL] setting is for technical personnel only. Do not change this setting.

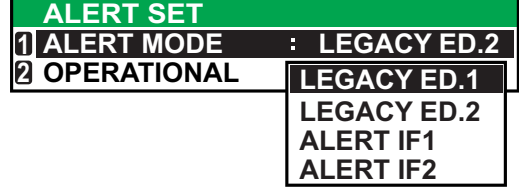

- 4. Select the appropriate [ALERT MODE] setting, then press the **ENT/ACK** key. Select [ALERT IF1] for vessels configured with AMS, [ALERT IF2] for vessels configured with BAM.
- 5. Press the **MENU/ESC** key to return to the [INTIAL SET] menu, or press the **DISP** key to close all open menus.

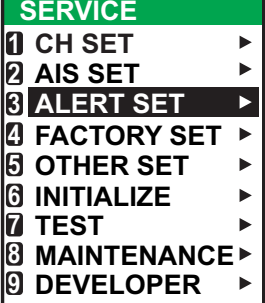

### **3.7.3 How to set the network protocol**

Set the LAN network protocol according to your vessel's on-board network. [NAVNET] protocol should be used where a NavNet series unit is the LAN network hub. Select [450] for all other LAN networks.

- 1. Access the [SERVICE] menu referring to the procedure outlined at the start of this section.
- 2. Select [OTHER SET], then press the **ENT/ACK** key.
- 3. Select [NW PROTOCOL], then press the **ENT/ACK** key.

**Note:** The rest of the [OTHER SET] menu items are for technical personnel only. Do not change these setting.

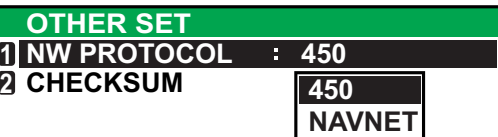

- 4. Select the appropriate protocol, then press the **ENT/ACK** key. A confirmation pop up is displayed.
- 5. Select [YES] to accept the new setting, [NO] to cancel and return to the options. Selecting [YES] will restart the unit.

### **3.7.4 How to restore factory settings**

This procedure resets the units to factory settings.

Be sure to set all appropriate settings from the [INITIAL SET] menu after completing this procedure.

- 1. Access the [SERVICE] menu referring to the procedure outlined at the start of this section.
- 2. Select [INTIALIZE], then press the **ENT/ACK** key.
- 3. Select [RESTORE FACTORY SET], then press the **ENT/ACK** key. The confirmation pop up window shown below-right is displayed.

**Note:** The rest of the [INTIALIZE] menu items are for technical personnel only. Do not change these settings.

- **ALL C 3 PASSWINITIALIZE SETTINGS OK? INITIALIZE 1 RESTORE FACTORY SET NO YES**
- 4. Select the [YES] or [NO] as appropriate, then press the **ENT/ACK** key. [YES]: Accept the new settings and restart the unit.

[NO]: Cancel and return to the options.

## **APPENDIX 1 JIS CABLE GUIDE**

Cables listed in the manual are usually shown as Japanese Industrial Standard (JIS). Use the following guide to locate an equivalent cable locally.

JIS cable names may have up to 6 alphabetical characters, followed by a dash and a numerical value (example: DPYC-2.5).

For core types D and T, the numerical designation indicates the *cross-sectional Area (mm<sup>2</sup>)* of the core wire(s) in the cable.

For core types M and TT, the numerical designation indicates the *number of core wires* in the cable.

**2. Insulation Type** P: Ethylene Propylene

Rubber

#### **1. Core Type**

- D: Double core power line
- T: Triple core power line
- M: Multi core
- TT: Twisted pair communications (1Q=quad cable)

#### **4. Armor Type**

C: Steel

- **5. Sheath Type**
- Y: Anticorrosive vinyl sheath

#### **6. Shielding Type**

**3. Sheath Type** Y: PVC (Vinyl)

- S: All cores in one sheath
- -S: Indivisually sheathed cores
- SLA: All cores in one shield, plastic
- tape w/aluminum tape -SLA: Individually shielded cores, plastic tape w/aluminum tape

EX: <u>TTYCYSLA - 4</u> MPYC - 4 Designation type  $\frac{1}{\pm}$  # of twisted pairs  $\frac{1}{\pm}$  Designation type 1 2 3 4 5 6 1 2 3 4

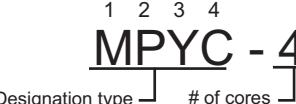

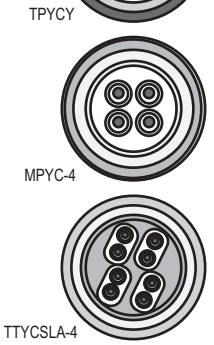

DPYC

The following reference table lists gives the measurements of JIS cables commonly used with Furuno products:

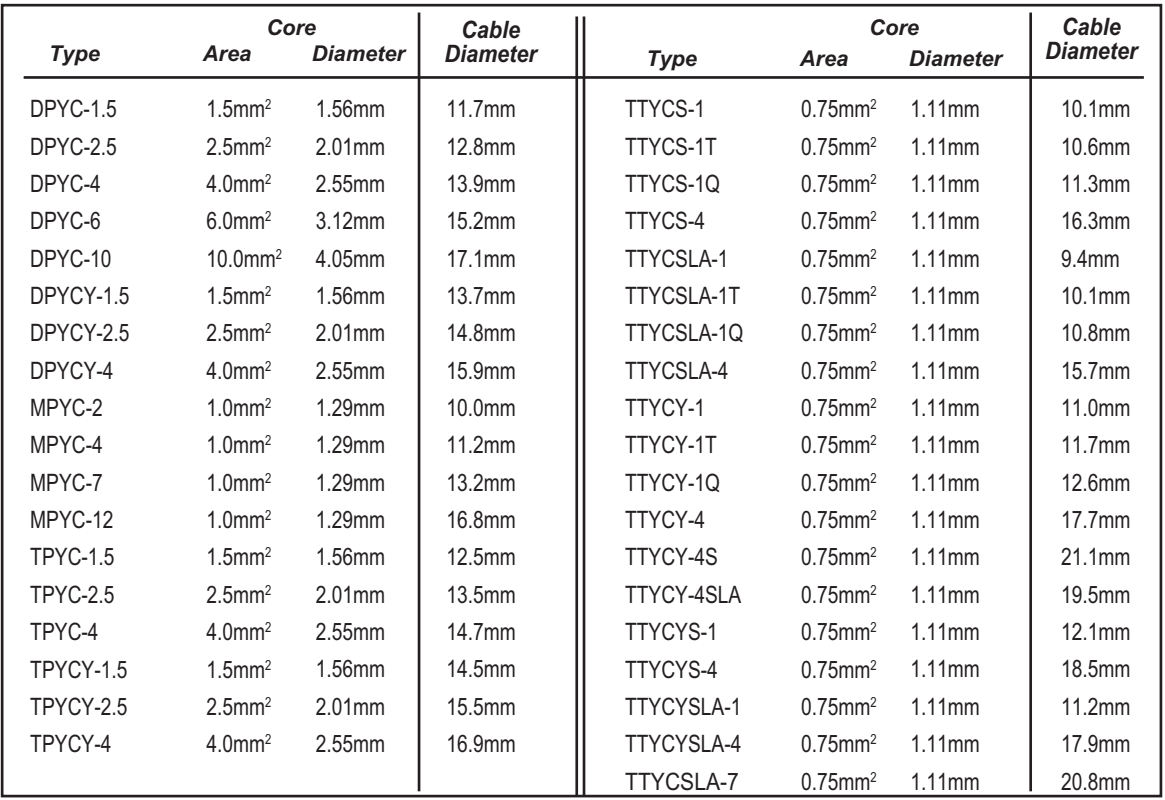

# **APPENDIX 2 DIGITAL INTERFACE**

#### IEC61162-1/2 data sentences

IEC61162-1/2 format data is input or output from the data port COM1-COM6.

The table below shows the input/output data specifications for the transponder unit (FA-1701).

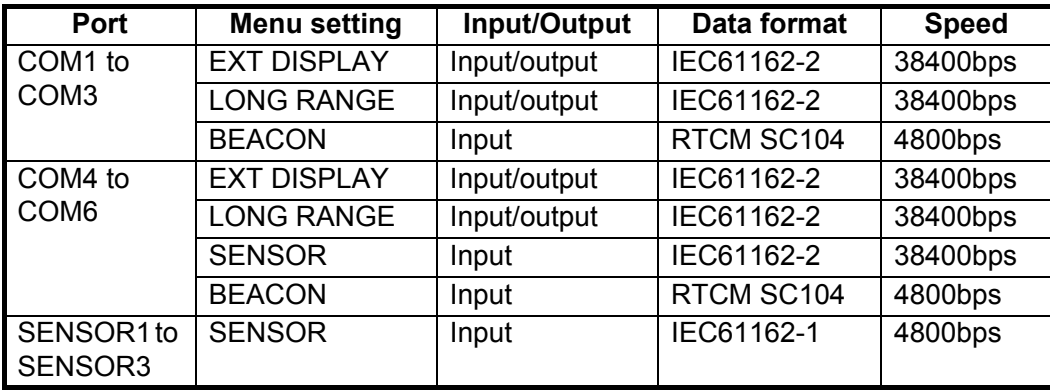

#### Priority for input data/sentences

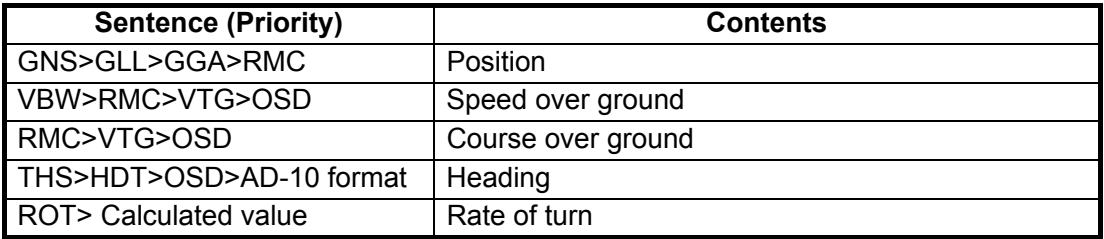

#### **Digital Interface (IEC 61162-1 Edition 4, IEC 61162-2)**

#### **Sentence data**

#### Input sentences

ABM, ACA, ACK, ACM, ACN, AIQ, AIR, BBM, DTM, EPV, GBS, GGA, GLL, GNS, HBT, HDT, LRF, LRI, OSD, PIWWIVD, PIWWSPW, PIWWSSD, PIWWVSD, RMC, ROT, SPW, SSD, THS, VBW, VSD, VTG

#### Output sentences

ABK, ACA, ACS, ALC, ALF, ALR, ARC, EPV, HBT, LRI, LRF, LR1, LR2, LR3, NAK, SSD, TRL, TXT, PIWWIVD, PIWWSPR, PIWWSSD, PIWWVSD, VDM, VDO, VER, VSD

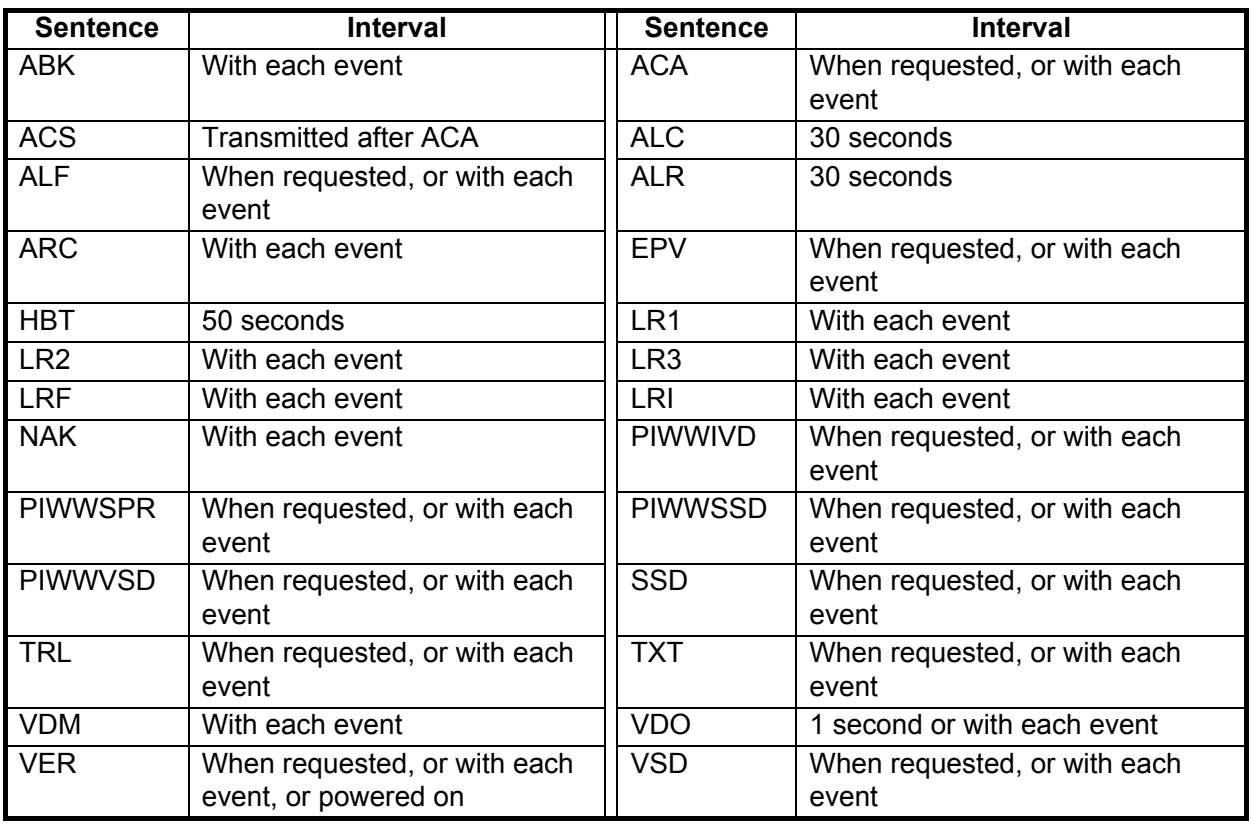

#### *Transmission intervals*

#### **Load requirements as listener**

Isolation: Provided Input Impedance: Input Impedance: 110 ohms (130K ohms without jumper plug) Max. Voltage: ±14 V to GNDiso Threshold: ±0.2 V (A-B)

Output drive capability

*Differential driver output* R=50 ohm 2 v min. R=27 ohm 1.5 V min.

*Driver short-circuit current* 60 mA min. 150 mA max.

#### **Data transmission**

Data is transmitted in serial asynchronous form in accordance with the standard referenced in 2.1 of IEC 61162-1/2. The first bit is a start bit and is followed by data bits, least-significant-bit as illustrated below.

The following parameters are used: Baud rate: 38.4 Kbps /4800 bps Data bits:  $8 (D7 = 0)$ , parity none Stop bits: 1

IEC61162-1:Edition 4.0 2010-11 IEC61162-2:First Edition 1998-09 IEC61162-450:Edition 1.0 2011-06

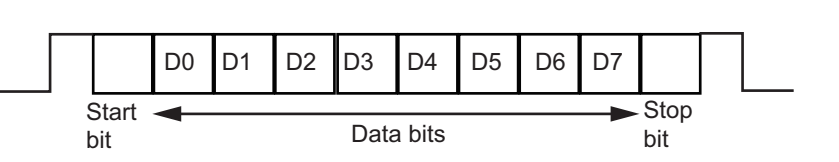

#### **Serial & contact interface I/O circuit**

#### COM1, 2

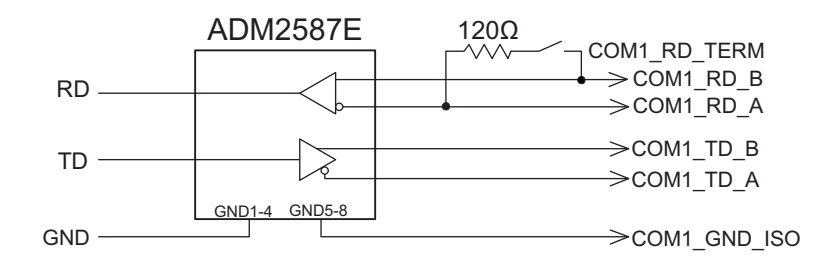

#### COM3 to COM6

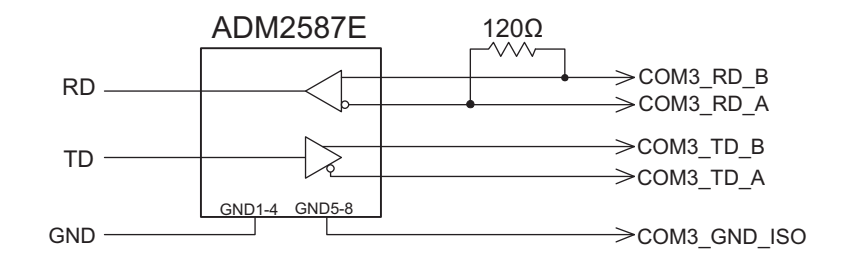

#### External

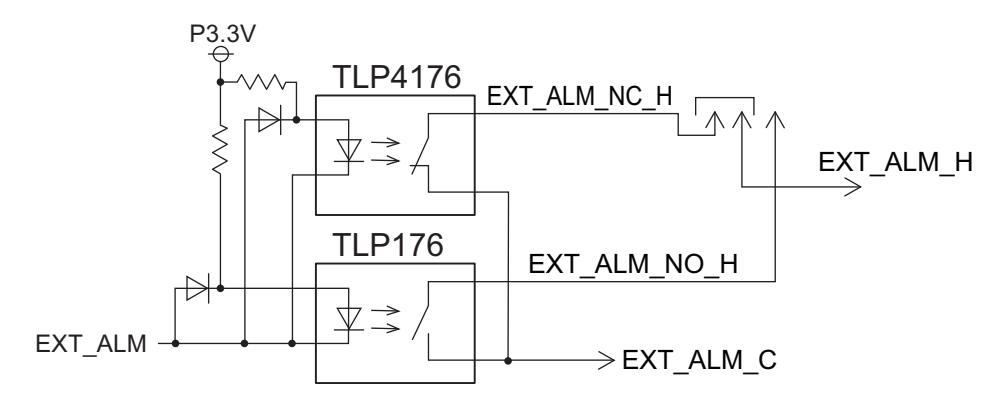

#### Alarm Acknowledge

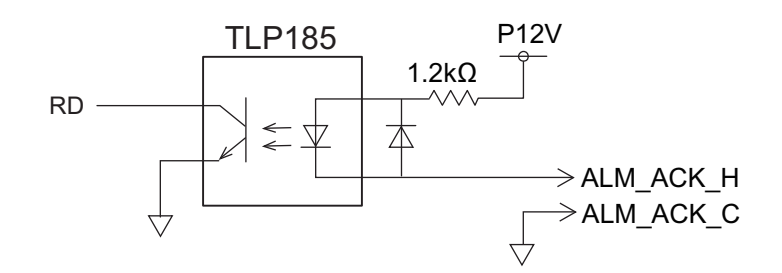

#### Sensor

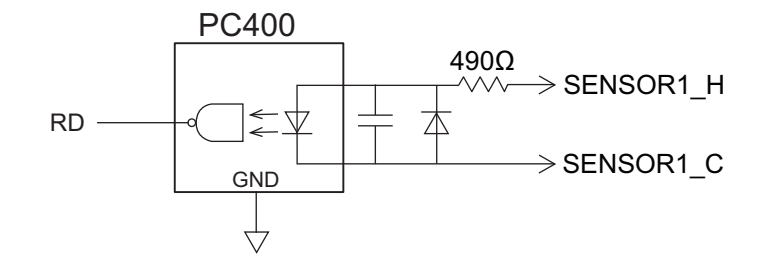

#### Blue Sign

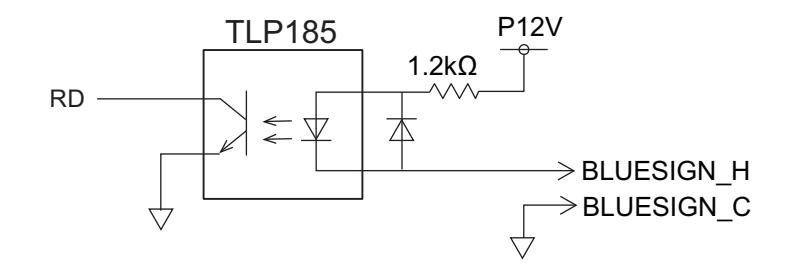

#### **Sentence description**

#### **Input sentences**

#### ABM - Addressed binary and safety related message

- !\*\*ABM, x, x, x, xxxxxxxx, x, x.x, s--s, x, \*hh<CR><LF><br>12 3 4 5 6 7 8
	- 1 2 3 4 5 6 7 8
- 1. Total number of sentences needed to transfer the message (1 to 9)
- 2. Message sentence number (1 to 9)
- 3. Message sequence identifier (0 to 3)
- 4. The MMSI of destination AIS unit for the ITU-R M.1371 message (9 digits, NULL)
- 5. AIS channel for broadcast of the radio message (0 to 3, NULL)
- 6. VDL message number (6, 12, 25, 26, 70, 71, NULL), see ITU-R M.1371
- 7. Encapsulated data (1 to 63 bytes)
- 8. Number of fill-bits (0 to 5)

#### ACA - AIS regional channel assignment message

\$\*\*ACA,x,IIII.lI, a,yyyyy.yy,a,IIII.II,a,yyyyy.yy,a,x,xxxx,x,xxxx,x,x,x,a,x,hhmmss.ss,\*hh<CR><LF>  $5$  6 7 8 9 1011121314

- 1. Sequence number (0 to 9, NULL)
- 2. Region Northeast corner latitude (N, S, NULL)
- 3. Region Northeast corner longitude (E, W, NULL)
- 4. Region Southwest corner latitude (N, S, NULL)
- 5. Region Southwest corner longitude (E, W, NULL)
- 6. Transition Zone Size
- 7. Channel A
- 8. Channel A bandwidth
- ACK Acknowledge

#### \$\*\*ACK,xxx,\*hh<CR><LF>

$$
\overline{\phantom{0}}
$$

1. Local alarm number (identifier) (000 to 999)

#### ACN(ACM) - Alert command

\$\*\*ACN(ACM),hhmmss.ss,aaa,x.x,x.x,c,a\*hh<CR><LF>

$$
1 \qquad 2 \quad 3 \quad 4 \quad 56
$$

- 1. Time
- 2. Manufacturer mnemonic code
- 3. Alert Identifier
- 4. Alert Instance (1 to 999999)
- 5. Alert command
	- (A=acknowledge, Q=request/repeat information, O=responsibility transfer S=silence)
- 6. Sentence status flag
- 9. Channel B
- 10. Channel B bandwidth
- 11. Tx/Rx mode control
- 12. Power level control
- 13. Information source
- 14. In-use flag
- 15. Time of "in-use" change

#### AIQ - Query sentence

\$\*\*AIQ,ccc,\*hh<CR><LF>

 1 1. Information requested (ACA<sup>\*3</sup>, IWWIVD<sup>\*1\*2</sup>, IWWVSD<sup>\*1\*2</sup>, IWWSSD<sup>\*1\*2</sup>, PIWWIVD\*2 , PIWWVSD\*2 , PIWWSSD\*2 , SSD, TRL, TXT, VER, VSD)

- \*1 : Compatible with Tresco Inland ECDIS viewer.
- \*2 : Valid only when AIS is in INLAND mode.
- \*3 : When ACA is requested, ACS is also sent immediately after ACA.

#### AIR - AIS interrogation request

\$\*\*AIR,xxxxxxxxx,x.x,x,x.x,x,xxxxxxxxx,x.x,x, a, x.x, x.x, x.x \*hh<CR><LF> 1 2 3 4 5 6 7 8 9 10 11 12 1. MMSI of interrogated station 1

- 2. ITU-R M.1371 message requested from station 1
- 
- 3. Message sub-section
- 4. ITU-R M.1371 second message requested from station 1
- 5. Message sub-section
- 6. MMSI of interrogated station 2
- 7. ITU-R M.1371 message requested from station 2
- 8. Message sub-section
- 9. Channel used on request
- 10. No use. Response slot for Message ID 1.1 of Message 15
- 11. No use. Response slot for Message ID 1.2 of Message 15
- 12. No use. Response slot for Message ID 2.1 of Message 15

#### BBM - AIS broadcast binary message.

- \$\*\*BBM,x,x,x,x,xx,s--s,x,\*hh<CR><LF>
	- 12 3 4 5 6 7
- 1. Total number of sentences needed to transfer the message (1 to 9)
- 2. Sentence number (1 to 9)
- 3. Sequential Message identifier (0 to 9)
- 4. AIS channel for broadcast of the radio message
- 5. VDL message no. (8, 14, 25, 26, 70 or 71, NULL)
- 6. Encapsulated data
- 7. Number of fill-bits, 0 to 5

#### DTM - Datum reference

- \$\*\*DTM,ccc,a,x.x,a,x.x,a,x.x,ccc,\*hh<CR><LF> 1 2 3 4 5 6 7 8
- 1. Local datum (W84=WGS84, W72=WGS72, S85=SGS85, P90=PE90, User defined=999, IHO datum code, NULL)
- 2. Local datum subdivision code (NULL or one character)
- 3. Lat offset, min (-59.99999 to 59.99999)
- 4. N/S
- 5. Lon offset, min (-59.99999 to 59.99999)
- 6. E/W
- 7. Altitude offset, meters (no use)
- 8. Reference datum (W84=WGS84, W72=WGS72, S85=SGS85, P90=PE90)

#### EPV - Command or report equipment property value

- \$ \*\*EPV,s,cc,c--c,x.x,c--c\*hh<CR><LF>
- 1 2 3 4 5
- 1. Sentence status flag (C=Configuration command)
- 2. Equipment type
- 3. Unique indentifier (MMSI)
- 4. Property identifier for property to be set
- 5. Value of property to be set

#### GBS - GNSS satellite fault detection

\$\*\*GBS, hhmmss.ss, x.x, x.x, x.x, xx, x.x, x.x, x.x h, h, \*hh<CR><LF>

$$
1 \qquad 2 \quad 3 \quad 4 \quad 5 \quad 6 \quad 7 \quad 8 \quad 9 \quad 10
$$

- 1. UTC time of GGA or GNS fix associated with this sentence
- 2. Expected error in latitude (0.0 to 999.9)
- 3. Expected error in longitude (0.0 to 999.9)
- 4. Expected error in altitude (no use)
- 5. ID number of most likely failed satellite (no use)
- 6. Probability of missed detection for most likely failed satellite (no use)
- 7. Estimate of bias in meters on most likely failed satellite (no use)
- 8. Standard deviation of bias estimate (no use)
- 9. GNSS system ID
- 10 GNSS signal ID

#### GGA - Global positioning system (GPS) fix data

 $*$ <sup>\*</sup>GGA, hhmmss.ss, IIII.II, a, yyyyy.yy, a, x, xx, x.x, x.x, M, x.x, xxx, xxx, \*hh<CR><LF><br>1 2 3 4 5 6 7 8 9 10 11 12 13 14

- 1 2 3 4 5 6 7 8 9 10 11 12 13 14
- 1. UTC of position (0.00 to 235959.99)
- 2. Latitude (0.00000 to 9000.00000)
- 3. N/S
- 4. Longitude (0.00000 to 18000.00000)

5. E/W

- 6. GPS quality indicator
- 7. Number of satellites in use,00 to 12, may be different from the number in view (no use)
- 8. Horizontal dilution of precision (no use)

9. Antenna altitude above/below mean sea level (geoid) (no use)

- 10. Units of antenna altitude, m (no use)
- 11. Geoidal separation (no use)
- 12. Units of geoidal separation, m (no use)
- 13. Age of differential GPS data (no use)
- 14. Differential reference station ID, 0000 to 1023 (no use)

#### GLL - Geographic position - latitude/longitude

\$\*\*GLL,llll.lll,a,yyyyy.yy,a,hhmmss.ss,a,x,\*hh<CR><LF>

1 2 3 4 5 6 7

- 1. Latitude (0.00000 to 9000.00000)
- 2. N/S
- 3. Longitude (0.00000 to 18000.00000)
- 4. E/W
- 5. UTC of position (0.00 to 235959.99)
- 6. Status (A=data valid)
- 7. Mode indicator (A=Autonomous, D=Differential, R=Real time kinematic, F=Float RTK, P=Precise)

#### GNS - GNSS fix data

- \$\*\*GNS,hhmmss.ss,llll.ll,a,IIIII.II,a,c--c,xx,x.x,x.x,x.x,x.x,x.x,a\*hh<CR><LF>
	- 1 2 3 4 5 6 7 8 9 10 11 12 13
- 1. UTC of position (0.00 to 235959.99)
- 2. Latitude (0.00000 to 9000.00000)
- 3. N/S
- 4. Longitude (0.00000 to 18000.00000)
- 5. E/W
- 6. Mode indicator (A=Autonomous, D=Differential, E=Estimated Mode, F=Float RTK, M=Manual Input Mode, N=No fix, P=Precise, R=Real Time Kinematic, S=Simulator Mode)
- 7. Total number of satellites in use (Not used)
- 8. HDOP (Not used)
- 9. Antenna altitude, meters (Not used)
- 10. Geoidal separation (Not used)
- 11. Age of differential data (Not used)
- 12. Differential reference station ID (Not used)
- 13. Navigational status indicator (S=Safe; C=Caution; U=Unsafe; V=Not valid)

#### HBT - Heart beat supervision

- \$--HBT, x. x, A, x\*hh<CR><LF>
	- 1 2 3
- 1. Configured repeat interval (1 to 999, NULL)
- 2. Equipment status (A/V)
- 3. Sequential sentence identifier (0 to 9, NULL)

#### HDT - Heading - true

- \$\*\*HDT, xxx.x,T\*hh<CR><LF>
	- 1 2
- 1. Heading, degrees (0.000 to 359.999)
- 2. True (T, NULL)

#### LRF - Long-range function

- \$\*\*LRF,x,xxxxxxxxx,c--c,c--c,c--c\*hh<CR><LF>
	- 1 2 3 4 5
- 1. Sequence number (0 to 9)
- 2. MMSI of requester
- 3. Name of requester (1 to 20 characters, NULL)
- 4. Function request
	- (1 to 26 characters (Preceded by A, B, C, E, F, I ,O, P, U, W), NULL)
	- A : Ship's name, call sign and IMO No.
	- B : Date and time of message composition
	- C : Position
	- E : Course Over Ground
	- F : Speed Over Ground
	- I : Destination and Estimated Time of Arrival (ETA)
	- O : Draught
	- P : Ship/Cargo
	- U : Ship's length, breadth and type
	- W : Persons on board
- 5. Function reply status
	- (1 to 26 characters (Preceded by 2, 3, 4), NULL)
	- 2: Information available and provided in the following LR1, LR2, LR3 sentence;
	- 3: Information not available from AIS unit;
	- 4: Information is available but not provided (i.e. restricted access determined by the ship's master)

#### LRI - Long-range interrogation

- \$\*\*LRI,x,a,xxxxxxxxx,xxxxxxxxx,llll.ll,a,yyyyy.yy,a,llll.ll,a,yyyyy.yy,a\*hh<CR><LF>
- 1 2 3 4 5 6 7 8 1. Sequence number (0 to 9)

$$
\mathcal{L}^{\mathcal{L}}(\mathcal{L})
$$

- 2. Control flag
- 3. MMSI of requestor
- 4. MMSI of destination
- 5. Latitude N/S for north-east corner (0000.0000 to 9000.0000, NULL)
- 6. Longitude E/W for north-east corner (0000.0000 to 18000.0000, NULL)
- 7. Latitude N/S for south-west corner (0000.0000 to 9000.0000, NULL)
- 8. Longitude E/W for south-west corner (0000.0000 to 18000.0000, NULL)

#### OSD - Own ship data

\$\*\*OSD, x.x, A, x.x, a, x.x, a, x.x, x.x, a \*hh<CR><LF>

1 2 3 4 5 6 7 8 9

- 1. Heading, degrees true (0.00 to 359.99)
- 2. Heading status (A=data valid)
- 3. Vessel course, degrees true (0.00 to 359.99)
- 4. Course reference (B=Bottom tracking log, R=Radar tracking (of fixed target), P=Positioning system ground reference)
- 5. Vessel speed (0.00 to 999.999)
- 6. Speed refereence, (B/R/P) (See 4.)
- 7. Vessel set, degrees true, manually entered (Not used)
- 8. Vessel drift (speed), manually entered (Not used)
- 9. Speed units (K=km/h N=Knots S=statute miles/h)

#### RMC - Recommended minimum specific GPS/TRANSIT data

\$\*\*RMC, hhmmss.ss, A, llll.ll, a, yyyyy.yy, a, x.x, x.x, ddmmyy, x.x, a, a, a \*hh<CR><LF>

- 1 2 3 4 5 6 7 8 9 10 11 12 13
- 1. UTC of position fix (0.00 to 235959.99)
- 2. Status (A=data valid)
- 3. Latitude (0000.0000 to 9000.0000)
- 4. N/S
- 5. Longitude (0000.0000 to 18000.0000)
- 6. E/W
- 7. Speed over ground, knots (0.00 to 999.99)
- 8. Course over ground, degrees true (0.00 to 359.99)
- 9. Date (010100 to 311299)
- 10. Magnetic variation, degrees E/W (Not used)
- 11. E/W (Not used)
- 12. Mode indicator (A= Autonomous, D= Differential, F=Float RTK, P=Precise, R=Real time kinematic)
- 13. Navigational status indication (S=Safe; C=Caution; U=Unsafe; V=Navigational status not valid, equipment is not providing navigational status indication, NULL)

#### ROT - Rate of turn

\$--ROT,x.x,A\*hh<CR><LF>

1 2

- 1. Rate of turn, deg/min, "-"=bow turns to port (-9999.99 to 9999.99)
- 2. Status (A=data valid)

#### SPW - Security password sentence

\$ \*\*SPW,ccc,c--c,x,c--c\*hh<CR><LF>

1 2 3 4

- 1. Password protected sentence
- 2. Unique identifier (MMSI=000000000 to 999999999, NULL)
- 3. Password level (1=User defined,2=Administator)
- 4. Password (Maximum 32 characters, text only)

#### SSD - AIS ship static data

\$\*\*SSD,c--c,c--c,xxx,xxx,xx,xx,c, aa\*hh<CR><LF>

1 2 3 4 5 6 7 8

- 1. Ship's call sign (1 to 7 characters, NULL)
- 2. Ship's name (1 to 20 characters, NULL)
- 3. Pos. ref. point distance, "A," from bow (0 to 511 Meters, NULL)
- 4. Pos. ref. point distance, "B," from stern (0 to 511 Meters, NULL)
- 5. Pos. ref. point distance, "C," from port beam (0 to 63 Meters, NULL)
- 6. Pos. ref. point distance, "D," from starboard beam (0 to 63 Meters, NULL)
- 7. DTE indicator flag
- 8. Source identifier (2 characters, NULL)

#### THS - True heading and status

\$--THS, x.x, a \*hh<CR><LF>

1 2

- 1. Heading, degrees true (0.00 to 359.99)
- 2. Mode indicator (A=Autonomous)

#### VBW - Dual ground/water speed

- \$\*\*VBW,x.x,x.x,x,x.x,x.x,x,x.x,x,x.x,x,\*hh<CR><LF>
	- 1 2 3 4 5 6 7 8 9 10
- 1. (No use) Longitudinal water speed, knots (-9999.99 to 9999.99)
- 2. (No use) Transverse water speed, knots (-9999.99 to 9999.99)
- 3. (No use) Status: water speed, A=data valid V=data invalid
- 4. Longitudinal ground speed, knots (-999.999 to 999.999)
- 5. Transverse ground speed, knots (-999.999 to 999.999)
- 6. Status: ground speed (A=data valid, NULL)
- 7. (No use) Stern transverse water speed, knots (-9999.99 9999.99)
- 8. (No use) Status: stern water speed, A=data valid V=data invalid
- 9. (No use) Stern transverse ground speed, knots (-9999.99 9999.99)
- 10. (No use) Status: stern ground speed, A=data valid V=data invalid

#### VSD - AIS voyage static data

\$--VSD,x.x,x.x,x.x,c--c,hhmmss.ss,xx,xx,x.x,x.x\*hh<CR><LF>

1 2 3 4 5 6 7 8 9

- 1. Type of ship and cargo category (0 to 255, NULL)
- 2. Maximum present static draught (0 to 25.5m, NULL)
- 3. Persons on-board (0 to 8191, NULL)
- 4. Destination (1 to 20 characters, NULL)
- 5. Estimated UTC of arrival at destination (0 to 235959.99, NULL)
- 6. Estimated day of arrival at destination (00 to 31(UTC), NULL)
- 7. Estimated month of arrival at destination (00 to 12(UTC), NULL)
- 8. Navigational status (0 to 15, NULL)
- 9. Regional application flags (0 to 15, NULL)

#### VTG - Course over ground and ground speed

\$--VTG, x.x, T, x.x, M, x.x, N, x.x, K, a,\*hh <CR><LF>

$$
1\ 2\ 3\ 4\ 5\ 6\ 7\ 8\ 9
$$

- 1. Course over ground, degrees (0.00 to 359.99)
- 2. T=True (fixed)
- 3. (No use) Course over ground, degrees (0.0 to 359.99)
- 4. (No use) M=Magnetic (fixed)
- 5. Speed over ground, knots (0.00 to 999.99)
- 6. N=Knots (fixed)
- 7. Speed over ground (0.00 to 999.99)
- 8. K=km/h (fixed)
- 9. Mode indicator (A=Autonomous mode, D=Differential mode, P=Precise)

#### **Output sentences**

ABK - AIS addressed and binary broadcast acknowledgment

\$\*\*ABK,xxxxxxxxx,x,x.x,x,x,\*hh<CR><LF>

1 2 3 4 5

- 1. MMSI of the addressed AIS unit
- 2. AIS channel of reception
- 3. Message ID

4. Message sequence number

5. Type of acknowledgement

#### ACA - See "ACA - AIS regional channel assignment message" on page AP-5.

ACS - Channel management information source

\$\*\*ACS,x,xxxxxxxxx,hhmmss.ss,xx,xx,xxxx,\*hh<CR><LF>

1 2 3 4 5 6

- 1. Sequence number (0 to 9)
- 2. MMSI of originator (000000000 to 999999999, NULL)
- 3. UTC at receipt of channel management information (000000 to 235959, NULL)
- 4. UTC day (01 to 31, NULL)
- 5. UTC month (01 to 12, NULL)
- 6. UTC year (2010 to 2060, NULL)

#### ALC - Cyclic alert list

\$\*\*ALC,xx,xx,xx,x.x, aaa,x.x,x.x,x.x,·········,\*hh<CR><LF>

1 2 3 4 5 6 7 8 9

- 1. Total number of sentences for this message (01 to 99)
- 2. Sentence number (01 to 99)
- 3. Sequential message identifier (00 to 99)
- 4. Number of alert entries
- 5. Manufacturer mnemonic code Alert entry 1 See Note
- 6. Alert identifier
- 7. Alert instance
- 8. Revision counter
- 9. Additional Alert entries (see Note)

**Note**: Alert entry 0 - n: Each alert entry consists of

- Manufacturer Identifier (see ALF Manufactuer Identifier)
- Alert Identifier (see ALF Alert identifier)
- Alert instance (see ALF instance)
- Revision counter (see ALF revision counter)

#### APPENDIX 2 DIGITAL INTERFACE

#### ALF - Alert sentence

- \$\*\*ALF,x,x,x,hhmmss.ss,a,a,a,aaa,x.x,x.x,x.x,x,c--c,\*hh<CR><LF>
	- 1 2 3 4 5 6 7 8 9 10 11 12 13
- 1. Total number of ALF sentences for this message (1, 2)
- 2. Sentence number (1, 2)
- 3. Sequential message identifier (0 to 9)
- 4. Time of last change (hhmmss.ss, NULL)
- 5. Alert category (B=Category B, C=Category C, NULL)
- 6. Alert priority (W=Warning, C=Caution, NULL)
- 7. Alert state

V=active - unacknowledged, S=active - silenced,

A=active - acknowledged or active, O=active - responsibility transferred,

- U=rectified unacknowledged, N=normal, NULL
- 8. Manufacturer mnemonic code (FEC, NULL)
- 9. Alert identifier (001 to 999999)
- 10. Alert instance (NULL)
- 11. Revision counter (1 to 99)
- 12. Escalation counter (0 to 9)
- 13. Alert text

#### ALR - Set state

\$\*\*ALR,hhmmss.ss,xxx,A,A,c—c,\*hh<CR><LF>

1 2 3 4 5

- 1. Time of alarm condition change, UTC
- 2. Unique alarm number (identifier) at alarm source (000 to 999, NULL)
- 3. Alarm condition (A=threshold exceeded, V=not exceeded)
- 4. Alarm acknowledge state (A=acknowledged, V=not acknowledged)
- 5. Alarm description text (alphanumeric)

#### ARC - Alert command refused

- \$\*\*ARC,hhmmss.ss,aaa,x.x,x.x,c\*hh<CR><LF>
	- 1 2 3 4 5
- 1. Time
- 2. Manufacturer mnemonic code
- 3. Alert identifier (001 to 99999)
- 4. Alert instance (NULL)
- 5. Refused alert command A=acknowledge Q=request/repeat information O=responsibility transfer S=silence

#### EPV - Command or report equipment property value"

\$ \*\*EPV,s,cc,c--c,x.x,c--c\*hh<CR><LF>

1 2 3 4 5

- 1. Sentence status flag (Fixed: R=Response)
- 2. Equipment type (Fixed: AI)
- 3. Unique indentifier (MMSI: 00000000 to 999999999)
- 4. Property identifier for property to be set (106 to 113)
- 5. Value of property to be set

#### HBT - Heart beat supervision

\$--HBT, x. x, A, x\*hh<CR><LF>

$$
\begin{array}{c} 1 & 2 & 3 \\ 1 & 2 & 3 \end{array}
$$

- 1. Configured repeat interval (50)
- 2. Equipment status (A)
- 3. Sequential sentence identifier (0 to 9)

LRF - See "LRF - Long-range function" on page AP-8.

#### LR1 - Long-range reply with destination for function request "A"

\$\*\*LR1,x,xxxxxxxxx,xxxxxxxxx,c--c,c--c,xxxxxxxxx\*hh<CR><LF>

$$
1 \quad 2 \qquad 3 \qquad 4 \quad 5 \qquad 6
$$

- 1. Sequence number
- 2. MMSI of responder
- 3. MMSI of requester (reply destination)
- 4. Ship's name (1 to 20 characters)
- 5. Call sign (1 to 7 characters)
- 6. IMO number, (9-digit number)

#### LR2 - Long-range reply for function requests "B, C, E, and F"

\$\*\*LR2,x,xxxxxxxxx,xxxxxx,hhmmss.ss,llll.ll,a,yyyyy.yy,a,x.x,T,x.x,N\*hh<CR><LF>

- 1 2 3 4 5 6 7 8
- 1. Sequence number
- 2. MMSI of responder
- 3. Date (ddmmyy)
- 4. UTC of Position
- 5. Latitude N/S
- 6. Longitude E/W
- 7. Course over ground, degrees True
- 8. Speed over ground, Knots

#### LR3 - Long-range reply for function requests "I, O, P, U and W"

\$\*\*LR3,x,xxxxxxxxx,c--c,xxxxxx,hhmmss.ss,x.x,cc,x.x,x.x,cc,x.x\*hh<CR><LF>

$$
1 \quad 2 \qquad 3 \quad 4 \qquad 5 \qquad 6 \quad 7 \quad 8 \quad 9 \quad 10 \quad 11
$$

- 1. Sequence number
- 2. MMSI of responder
- 3. Voyage destination (1 to 20 characters)
- 4. ETA date (ddmmyy)
- 5. ETA time
- 6. Draught
- 7. Ship/cargo
- 8. Ship length
- 9. Ship breadth
- 10. Ship type
- 11. Persons (0 to 8191)

LRI - See "LRI - Long-range interrogation" on page AP-9.

#### NAK - Negative acknowledgment

\$\*\*NAK,cc,ccc,c--c,x.x,c--c \*hh<CR><LF>

1 2 3 4 5

- 1. Talker identifier
- 2. Affected sentence formatter
- 3. Unique identifier
- 4. Reason code for negative ackowledgment (0=Query functionality not supported, 1=Sentence formatter not supported, 2=Sentence formatter supported, but not enabled; 3=Senetence formatter supported and enabled, but temporarily unavailable; 4=Sentence formatter supported, but query for this sentence formatter is not supported; 5=Access denied, for sentence formatter requested; 6=Sentence not accepted due to bad checksum; 7=Sentence not accepted due to listener processing issue; 8,9=Reserved for future use; 10=Cannot perform the requested operation; 11=cannot fulfill request or command because of a problem with a data field in the sentence; 12 to 48=Reserved for future use; 49=Other reason as described in field 5.)
- 5. Negative acknowledgment's descriptive text

SSD - See "SSD - AIS ship static data" on page AP-10.

#### TRL - AIS transmitter non functioning log

\$\*\*TRL,x.x,x.x,x,xxxxxxxx,hhmmss.ss,xxxxxxxx,hhmmss.ss,x,\*hh<CR><LF>

$$
1\quad 2\quad 3\quad 4 \qquad \qquad 5 \qquad \qquad 6 \qquad \qquad 7 \qquad \qquad 8
$$

- 1. Total number of log entries (0 to 10)
- 2. Log entry number (1 to 10, NULL)
- 3. Sequential message indentifier (0 to 9, NULL)
- 4. Switch off date (ddmmyyyy, NULL)
- 5. Switch off UTC time (000000 to 235959, NULL)
- 6. Switch on date (ddmmyy, NULL)
- 7. Switch on UTC time (000000 to 235959, NULL)

8. Reason code (1 to 5, NULL) 1=power off, 2=silent mode, 3=transmission switched off by channel management command, 4=equipment malfunction, 5=invalid configuration.

#### TXT - Text transmission

- \$--TXT,xx,xx,xx,c--c\*hh<CR><LF>
	- 1 2 3 4
- 1. Total number of sentences (01 to 99)
- 2. Sentence number (01 to 99)
- 3. Text identifier
- 4. Text message

#### VDM - VHF data-link message

!AIVDM,x,x,x,a,s--s,x,\*hh<CR><LF>

1 2 3 4 5 6

- 1. Total number of sentences needed to transfer the message (1 to 9)
- 2. Message sentence number (1 to 9)
- 3. Sequential message identifier (0 to 9, NULL)
- 4. AIS channel Number (A, B)
- 5. Encapsulated ITU-R M.1371 radio message (1 63 bytes)
- 6. Number of fill-bits (0 to 5)

#### VDO - AIS VHF data-link own-vessel report

- !AIVDO,x,x,x,x,s--s,x,\*hh<CR><LF>
	- 1 2 3 4 5 6
- 1. Total number of sentences needed to transfer the message (1 to 9)
- 2. Message sentence number (1 to 9)
- 3. Sequential message identifier (0 to 9, NULL)
- 4. AIS channel Number (A, B, C, D, NULL)
- 5. Encapsulated ITU-R M.1371 radio message (1 to 63 bytes)
- 6. Number of fill-bits (0 to 5)

#### VER - Version

\$AIVER,x,x,aa,c-c,c-c,c-c,c-c,c-c,c-c,x,\*hh<CR><LF>

- 1 2 3 4 5 6 7 8 9 10
- 1. Total number of sentences needed (1 to 9)
- 2. Sentence number (1 to 9)
- 3. Device type (AI)
- 4. Vendor ID
- 5. Unique Identifier
- 6. Manufacturer serial number
- 7. Model code (product code)
- 8. Software revision
- 9. Hardware revision
- 10. Sequential message identifier (0 to 9)

VSD - See "VSD - AIS voyage static data" on page AP-10.

#### **Inland AIS specific sentences**

#### **Input sentences and output sentences**

#### PIWWIVD - Inland waterway voyage data

\$PIWWIVD x, x, x, xx.xx, xx.xx, x , xxx, xxxx, xxx, x.x, x.x, x.x, x.x, hh<CR><LF> 1 2 3 4 5 6 7 8 9 10 11 12 13

- 1. Reporting rate: 0 to 15, NULL (See table to the right)
- 2. No. of blue cones: 0 to 3, 4=B-Flag, 5=unknown (default), NULL

3. Loaded/unloaded: 1=loaded, 2=unloaded, 0=not available (default), NULL

- 4. Inland draught: 0.01 to 20.00(m), 0=unknown (default), NULL
- 5. Air draught: 0.01 to 40.00(m), 0=unknown (default), NULL
- 6. No. of tugboats: 0 to 6, 7=unknown (default), NULL
- 7. No. of crew members: 0 to 254, 255=unknown (default), NULL
- 8. No. of passengers: 0 to 8190, 8191=unknown (default), NULL
- 9. No. of shipboard personnel: 0 to 254, 255=unknown (default), NULL
- 10. Convoy extensiont o bow: 0.0 to 800.0, NULL
- 11. Convoy extension to stern: 0.0 to 800.0, NULL
- 12. Convoy extension to port-side: 0.0 to 100.0, NULL
- 13. Convoy extension to starboard-side: 0.0 to 100.0, NULL

#### PIWWSSD - Inland waterway static ship data

\$PIWWSSD CCCCCCCC, xxxx, xxxx, xxxx, x, x, x, x.x, x.x, x.x, x.x, hh<CR><LF>

- 1 2 3 4 5 6 7 8 9 10 11
- 1. ENI no. (00000000 to 99999999, NULL)
- 2. ERI ship type (0 to 9999, NULL)
- 3. Length of ship (0.0 to 800.0(m), NULL)
- 4. Beam of ship (0.0 to 100.0(m), NULL)
- 5. Quality of speed information (1: High, 0: Low, NULL)
- 6. Quality of course information (1: High, 0: Low, NULL)
- 7. Quality of heading information (1: High, 0: Low, NULL)
- 8. B value for internal position (0.0 to 800.0, NULL)
- 9. C value for internal position (0.0 to 100.0, NULL)
- 10. B value for external position (0.0 to 800.0, NULL)
- 11. C value for external position (0.0 to 100.0, NULL)

#### PIWWVSD - Inland waterway voyage data

\$PIWWVSD x, x, x, x, xx.xx, xx.xx, x, xxx, xxxx, xxx, hh<CR><LF>

- 1 2 3 4 5 6 7 8 9 10
- 1. Reporting rate. 1: SOLAS reporting rate, 2: 2s, 0:not available (default)
- 2. Blue sign, 1: Not set, 2: Set, 0: Not available (default)
- 3. Hazardous cargo 0-3, 4=B-Flag, 5=unknown (default)
- 4. Loaded/unloaded, 1=loaded, 2=unloaded, 0=not available (default)
- 5. Static draught, 0.01 to 20.00(m), 0=unknown (default)
- 6. Air draught, 0.01 to 40.00(m), 0=unknown (default)
- 7. No. of tugboats, 0 to 6,7=unknown (default)
- 8. No. of crew members, 0 to 254, 255=unknown (default)
- 9. No. of passengers, 0 to 8190, 8191=unknown (default)
- 10. No. of shipboard personnel, 0 to 254, 255=unknown (default)

#### **Input only sentence**

#### PIWWSPW - Inland AIS security password

 $P<sub>1</sub>WW$ SPW a, x, c - - - c, x, hh<CR><LF>  $12 \quad 3$ 

- 1. Mode (E: Password input, C: Password change)
- 2. Password level (1: Maintenance password, 2: User password
- 3. Password (At least 6 characters)
- 4. Valid time (0 and 1 to 60 (s))

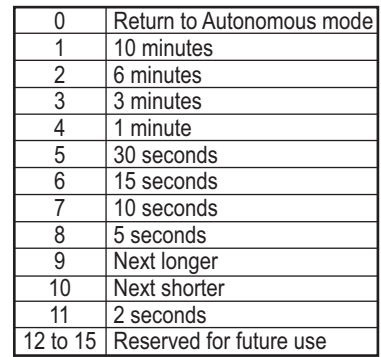

#### APPENDIX 2 DIGITAL INTERFACE

#### **Output only sentence** PIWWSPR - Inland AIS security password response

\$PIWWSPR a, x, x, x, hh<CR><LF> 1 2 3 4

- 1. Mode (E: Password input, C: Password change)
- 2. Password level (1: Maintenance password, 2: User password, NULL)
- 3. Valid time (0 to 60 (s), NULL)
- 4. Status (0: Pass, 1: Fail)

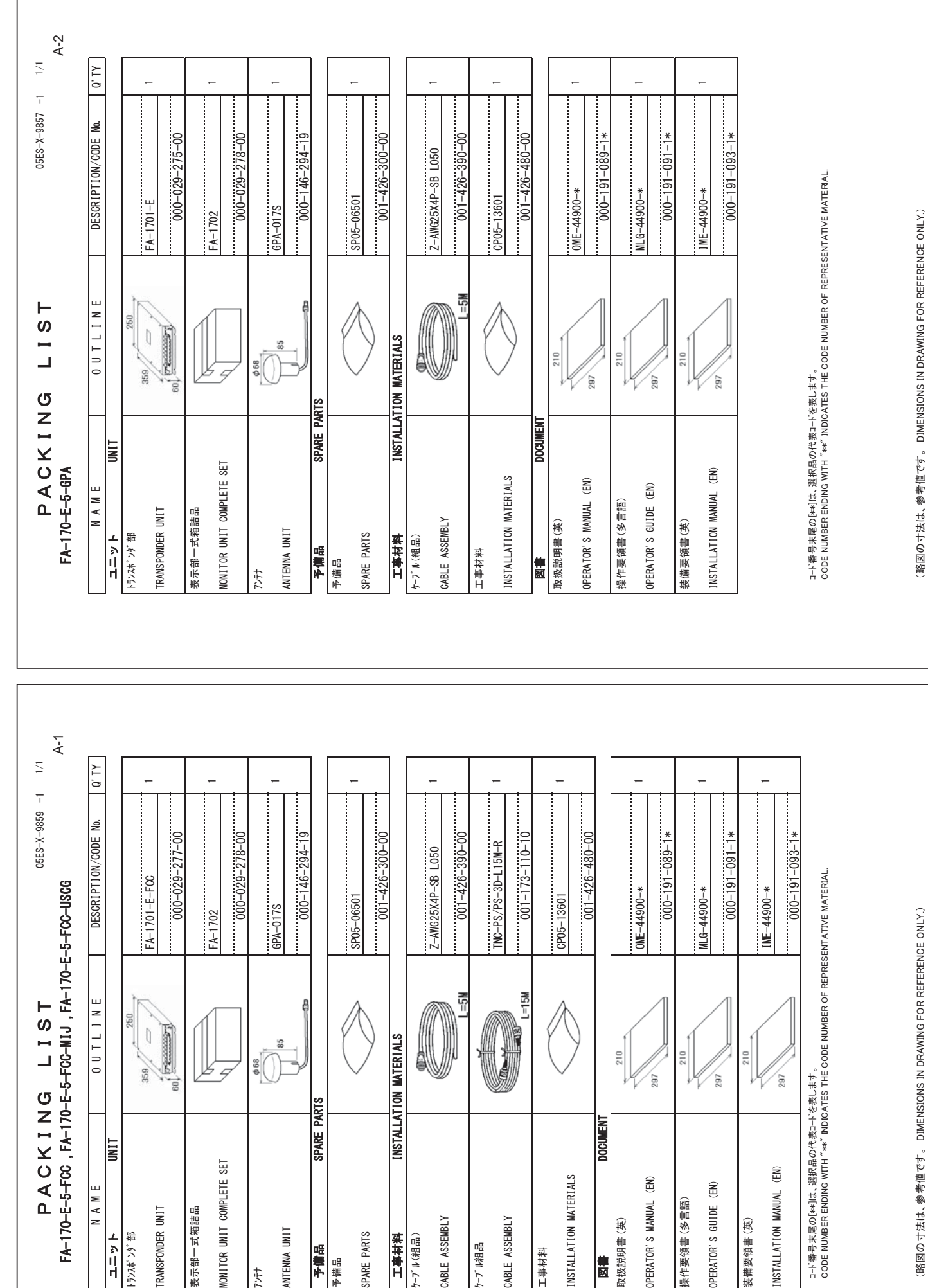

 $C4490 - Z09 - B$  $C4490 - Z09 - B$ 

法は 、毛図の

 $C4490 - 207 - B$  $C4490 - 707 - B$ 

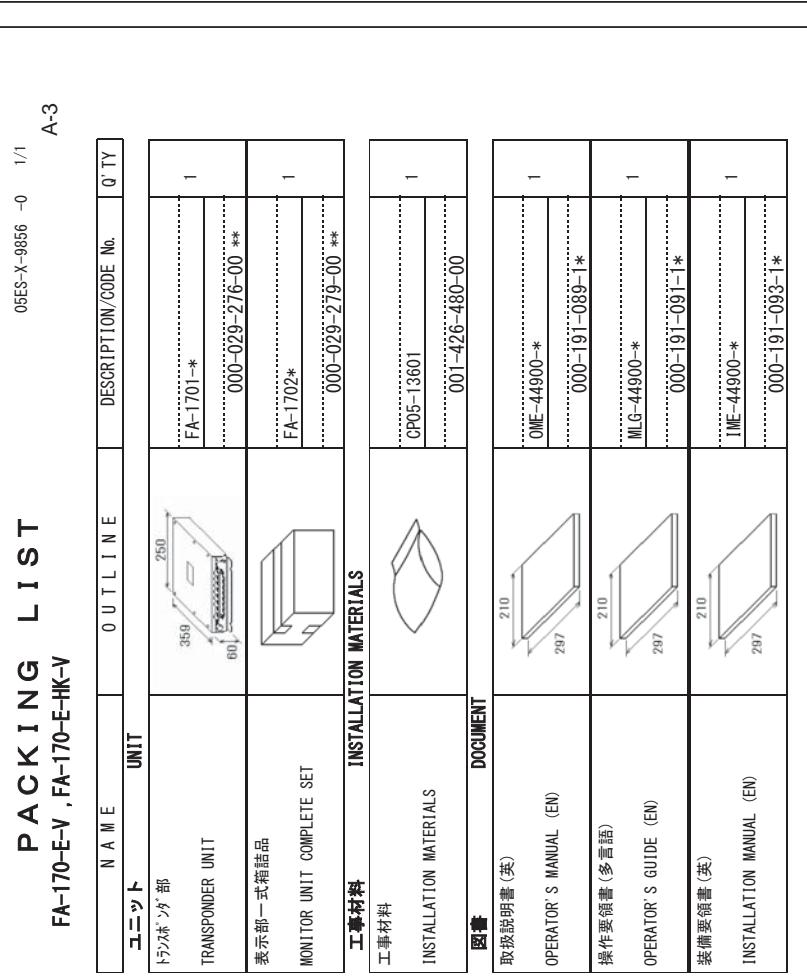

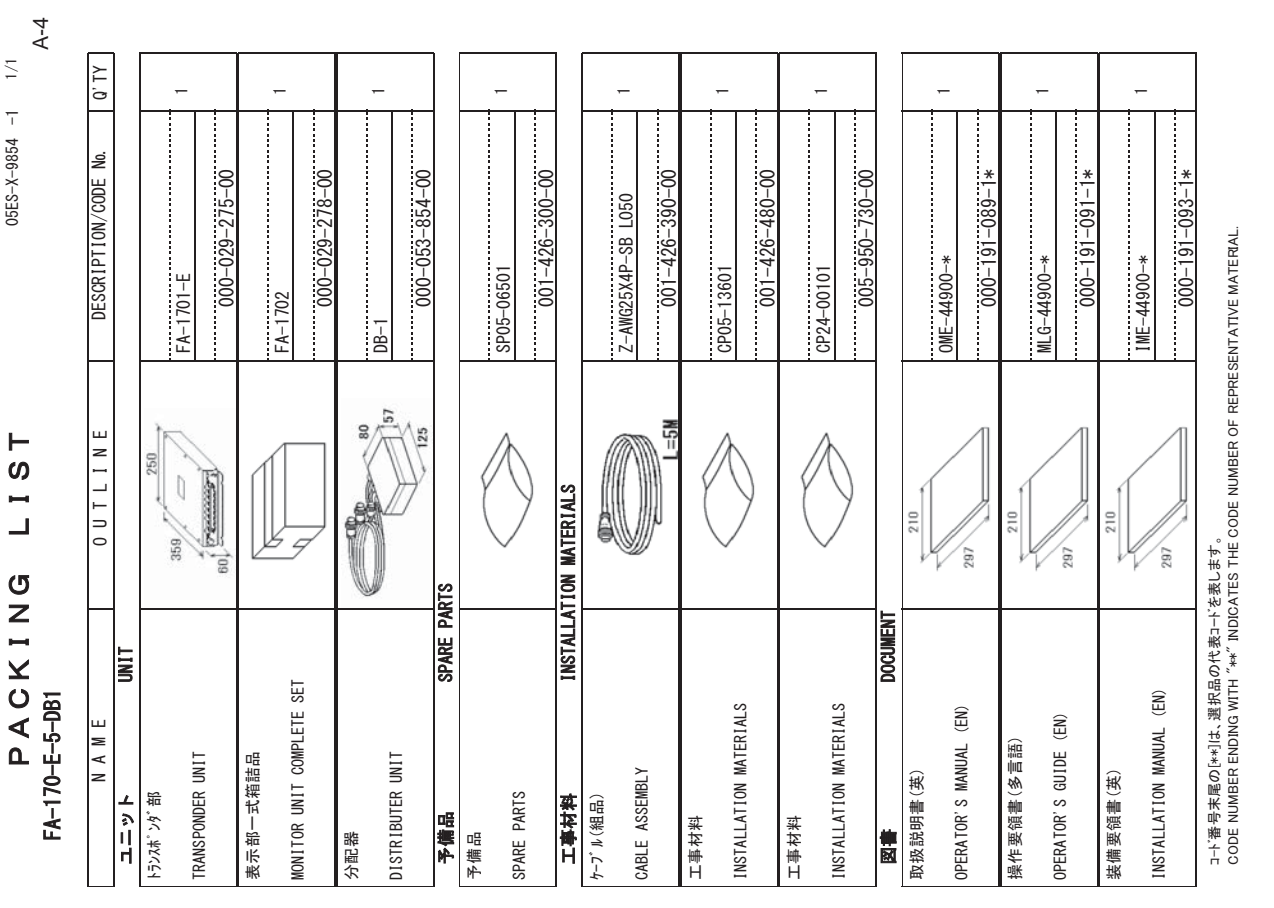

ュ→「番号末屋の[:\*\*]は、選択品の代表ユ→「を表します。<br>CODE NUMBER ENDING WITH " \*\*" INDICATES THE CODE NUMBER OF REPRESENTATIVE MATERIAL. 㻯㻻㻰㻱㻌㻺㼁㻹㻮㻱㻾㻌㻱㻺㻰㻵㻺㻳㻌㼃㻵㼀㻴㻌㻎㻖㻖㻎㻌㻵㻺㻰㻵㻯㻭㼀㻱㻿㻌㼀㻴㻱㻌㻯㻻㻰㻱㻌㻺㼁㻹㻮㻱㻾㻌㻻㻲㻌㻾㻱㻼㻾㻱㻿㻱㻺㼀㻭㼀㻵㼂㻱㻌㻹㻭㼀㻱㻾㻵㻭㻸㻚 ニ├、雑中|米匾⊘[\*\*][キ、 誠芪 ロのイチ 彬コードを彬「フ キモ 4 。

(略図の寸法は、参考値です。 DIMENSIONS IN DRAWING FOR REFERENCE ONLY.) 䠄␎ᅗ䛾ᑍἲ䛿䚸ཧ⪃್䛷䛩䚹㻌㻌㻰㻵㻹㻱㻺㻿㻵㻻㻺㻿㻌㻵㻺㻌㻰㻾㻭㼃㻵㻺㻳㻌㻲㻻㻾㻌㻾㻱㻲㻱㻾㻱㻺㻯㻱㻌㻻㻺㻸㼅㻚䠅

 $C4490 - 706 - A$ 

 $C4490 - 206 - A$ 

 $C4490 - Z04 - B$ C4490-704-B

䠄␎ᅗ䛾ᑍἲ䛿䚸ཧ⪃್䛷䛩䚹㻌㻌㻰㻵㻹㻱㻺㻿㻵㻻㻺㻿㻌㻵㻺㻌㻰㻾㻭㼃㻵㻺㻳㻌㻲㻻㻾㻌㻾㻱㻲㻱㻾㻱㻺㻯㻱㻌㻻㻺㻸㼅㻚䠅

(略図の寸法は、参考値です。 DIMENSIONS IN DRAWING FOR REFERENCE ONLY.)

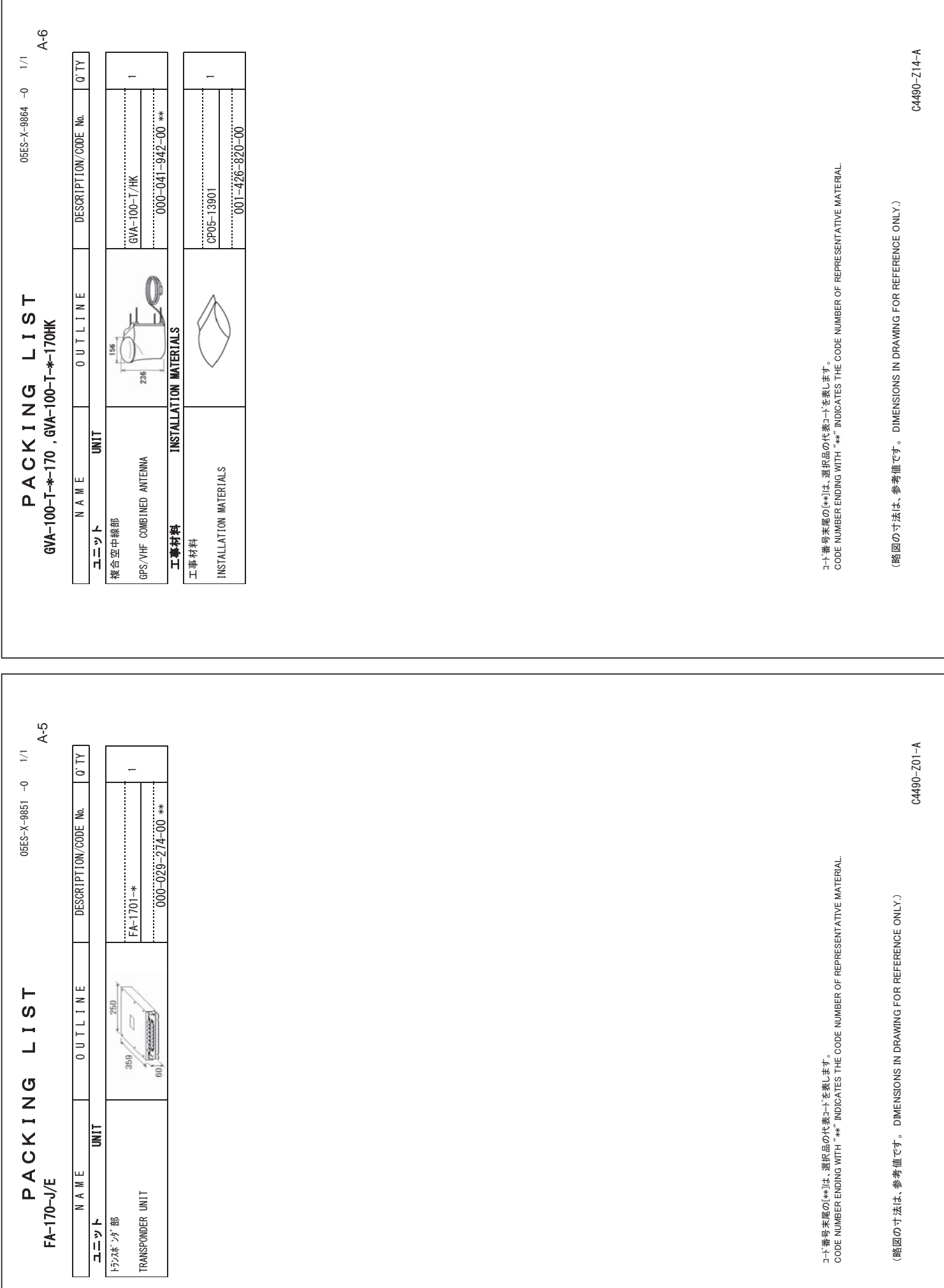

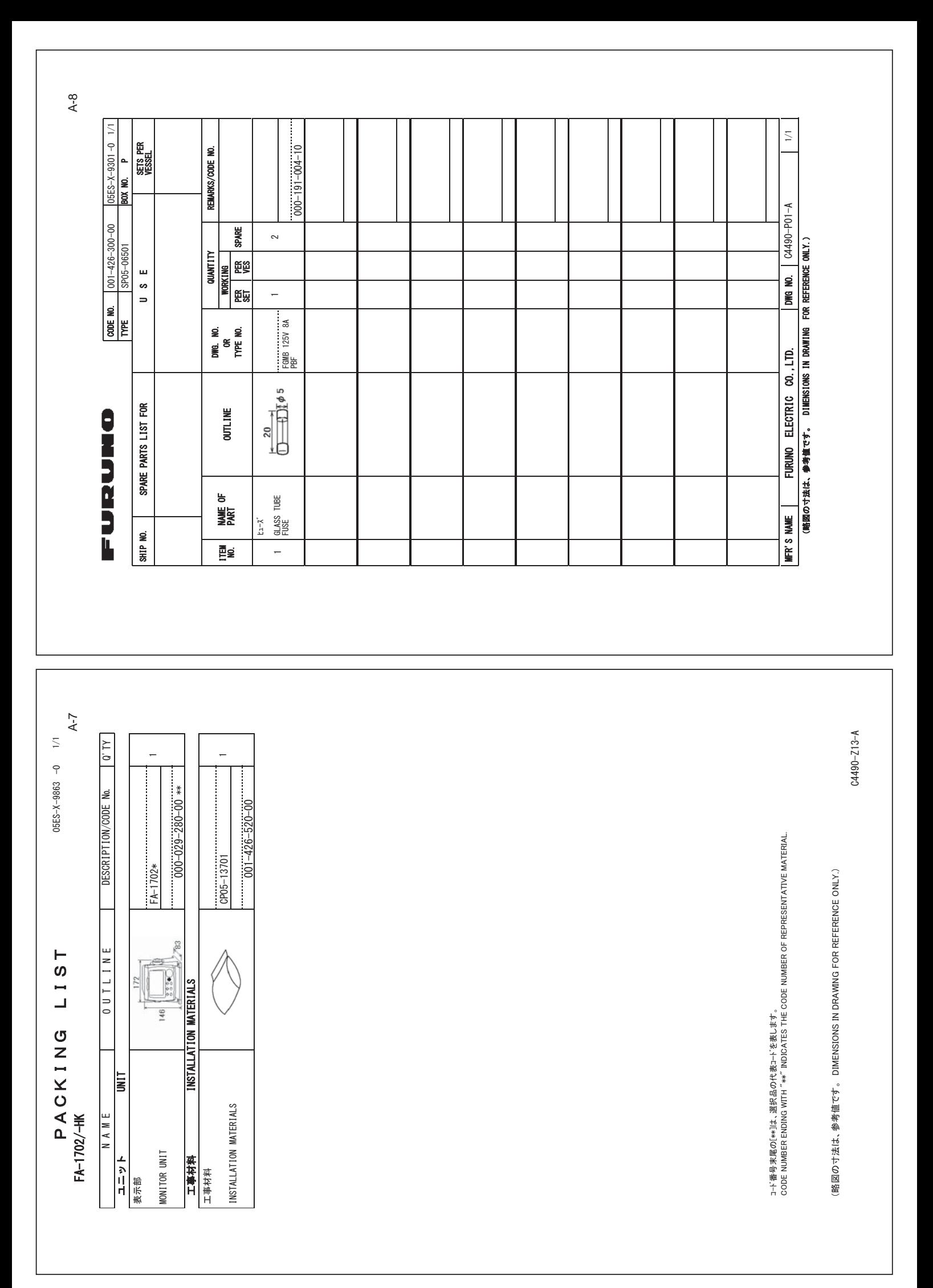

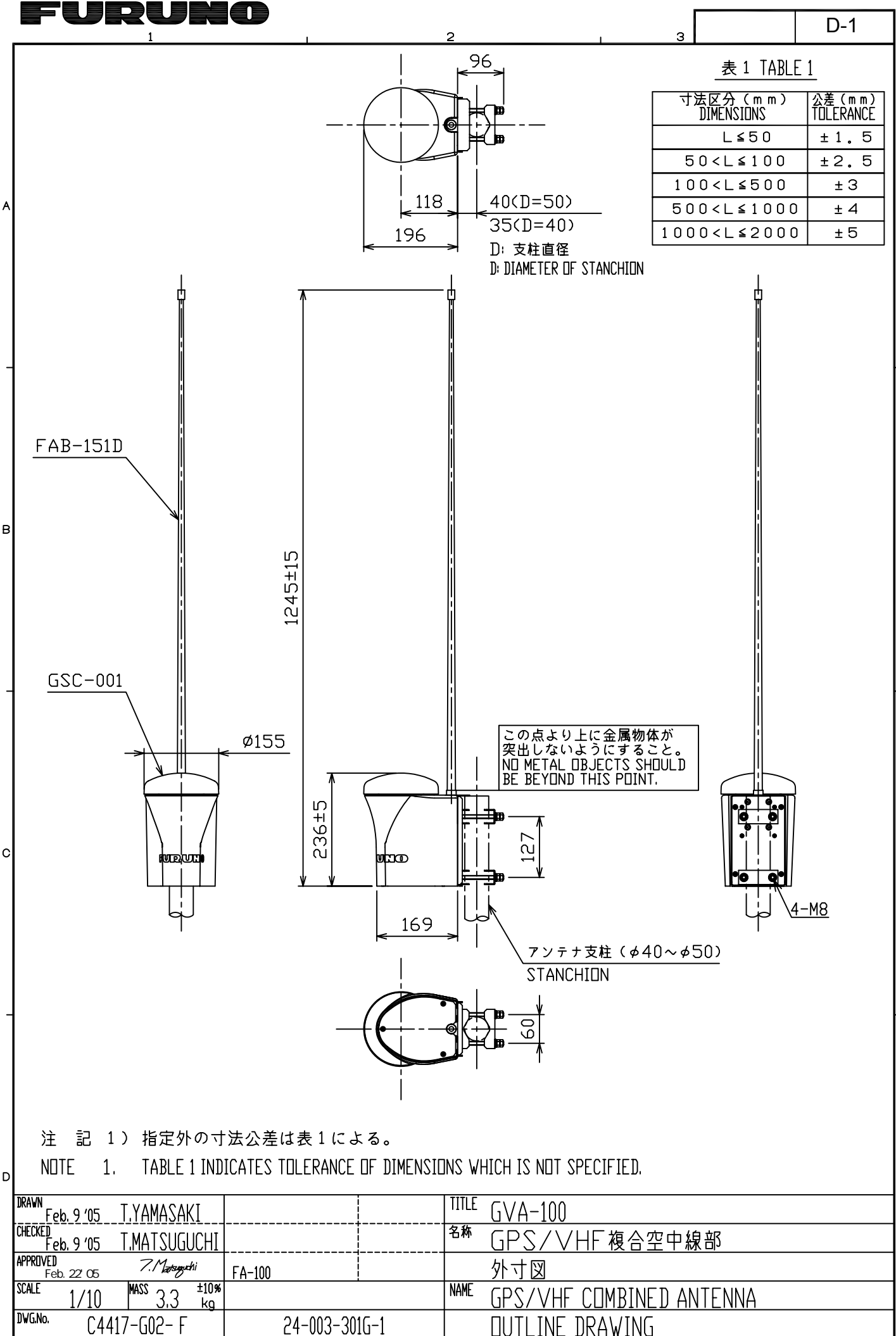

FURUNO ELECTRIC CO., LTD.

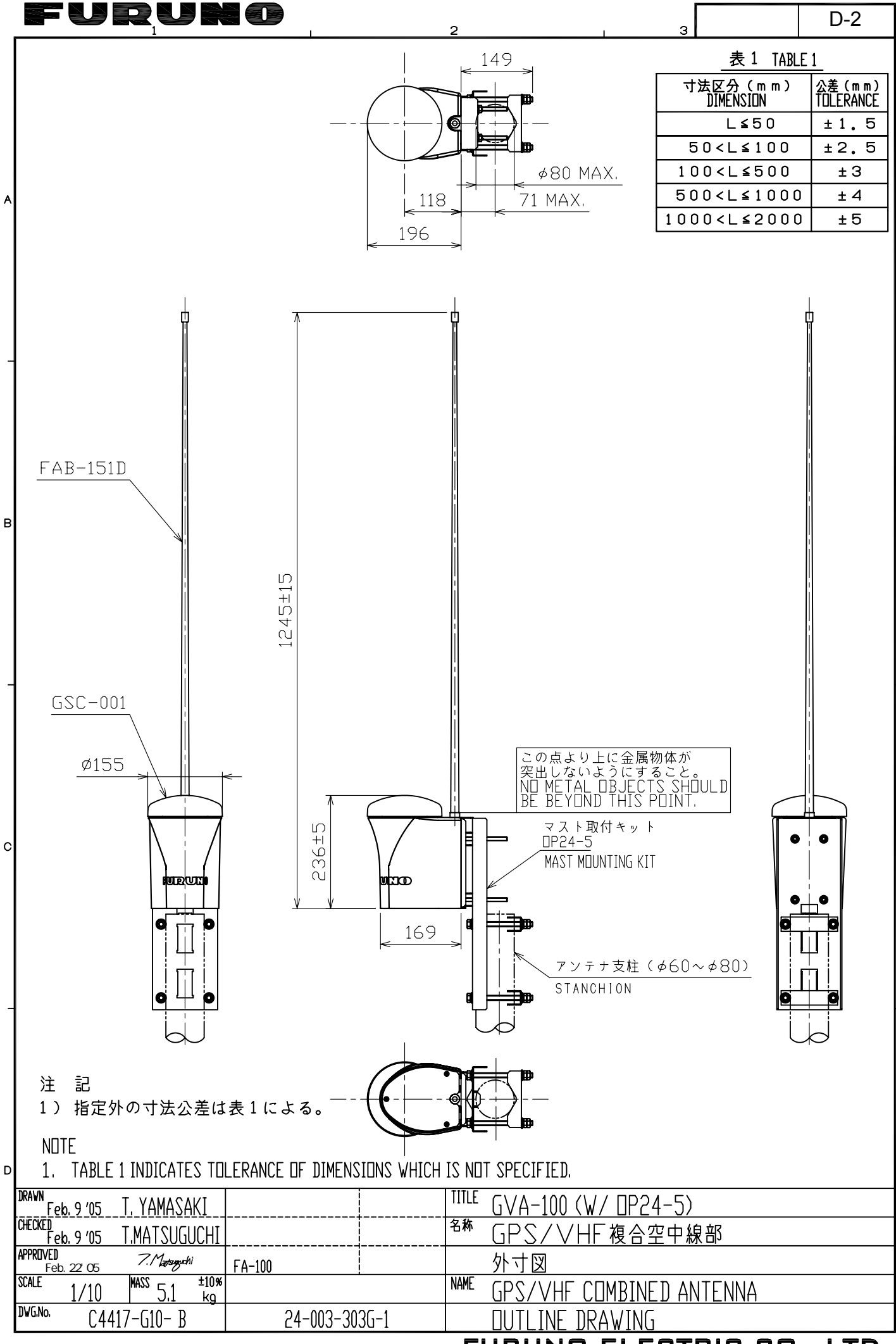

FURUNO ELECTRIC CO., LTD.

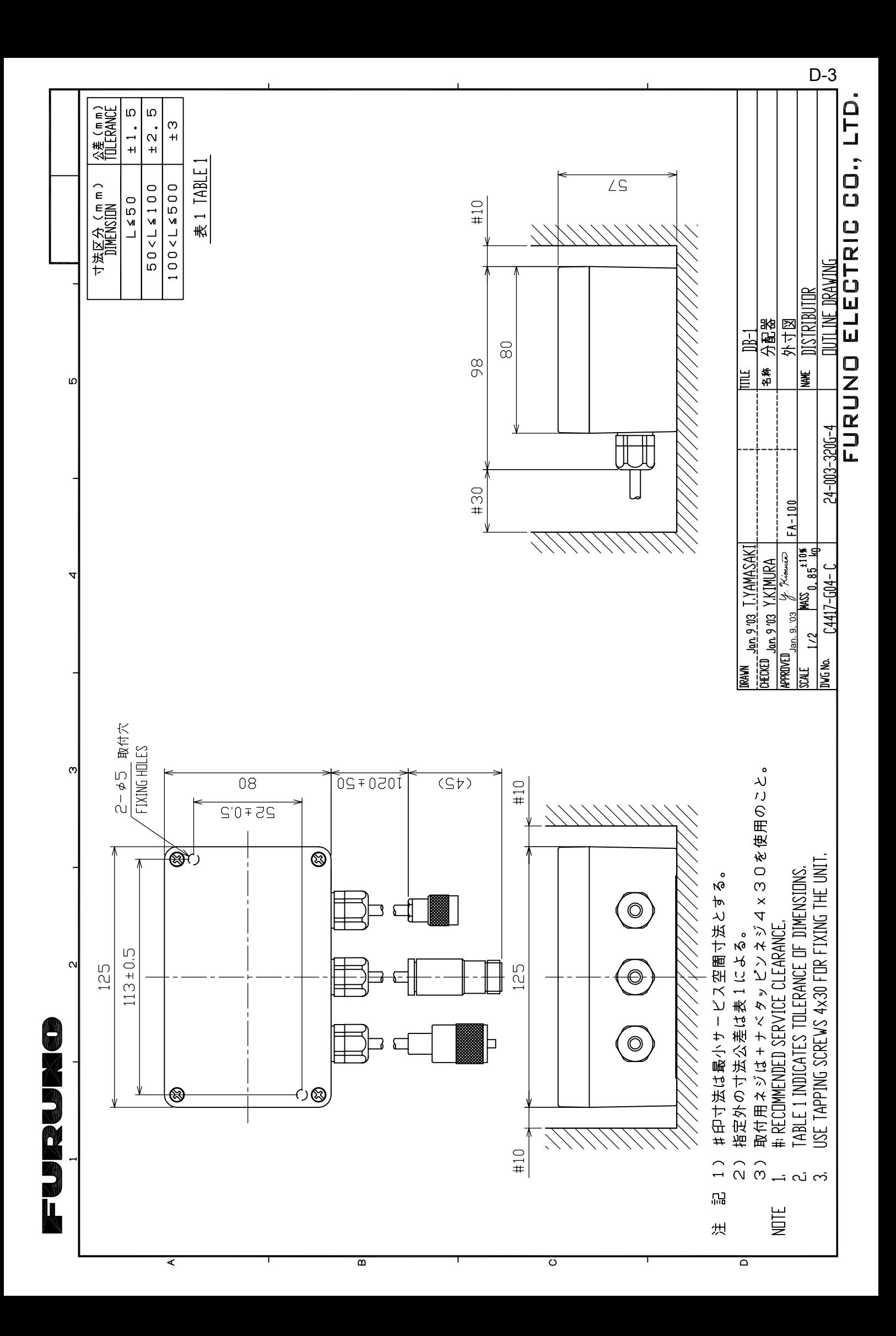

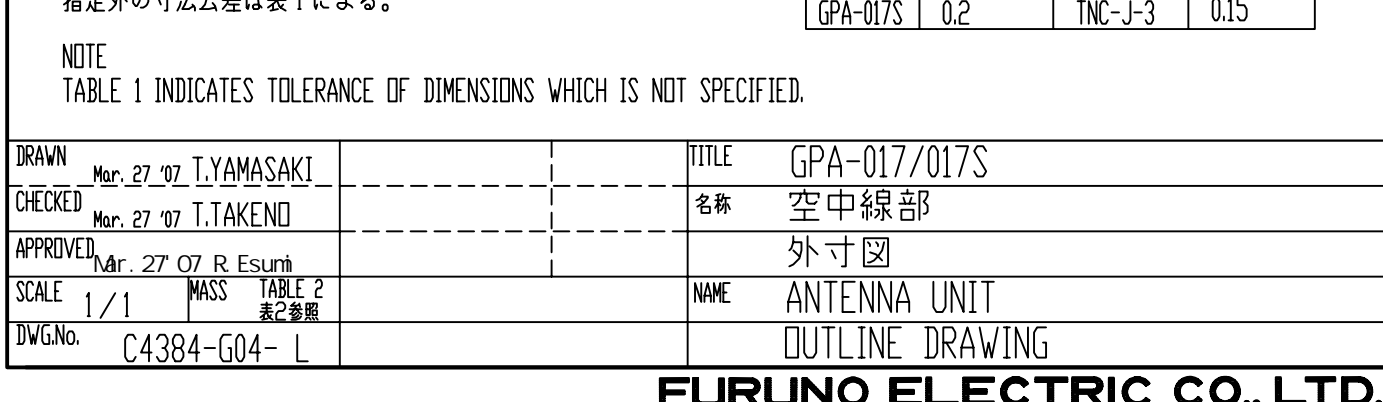

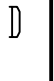

 $\overline{A}$ 

 $\beta$ 

 $\mathcal{C}$ 

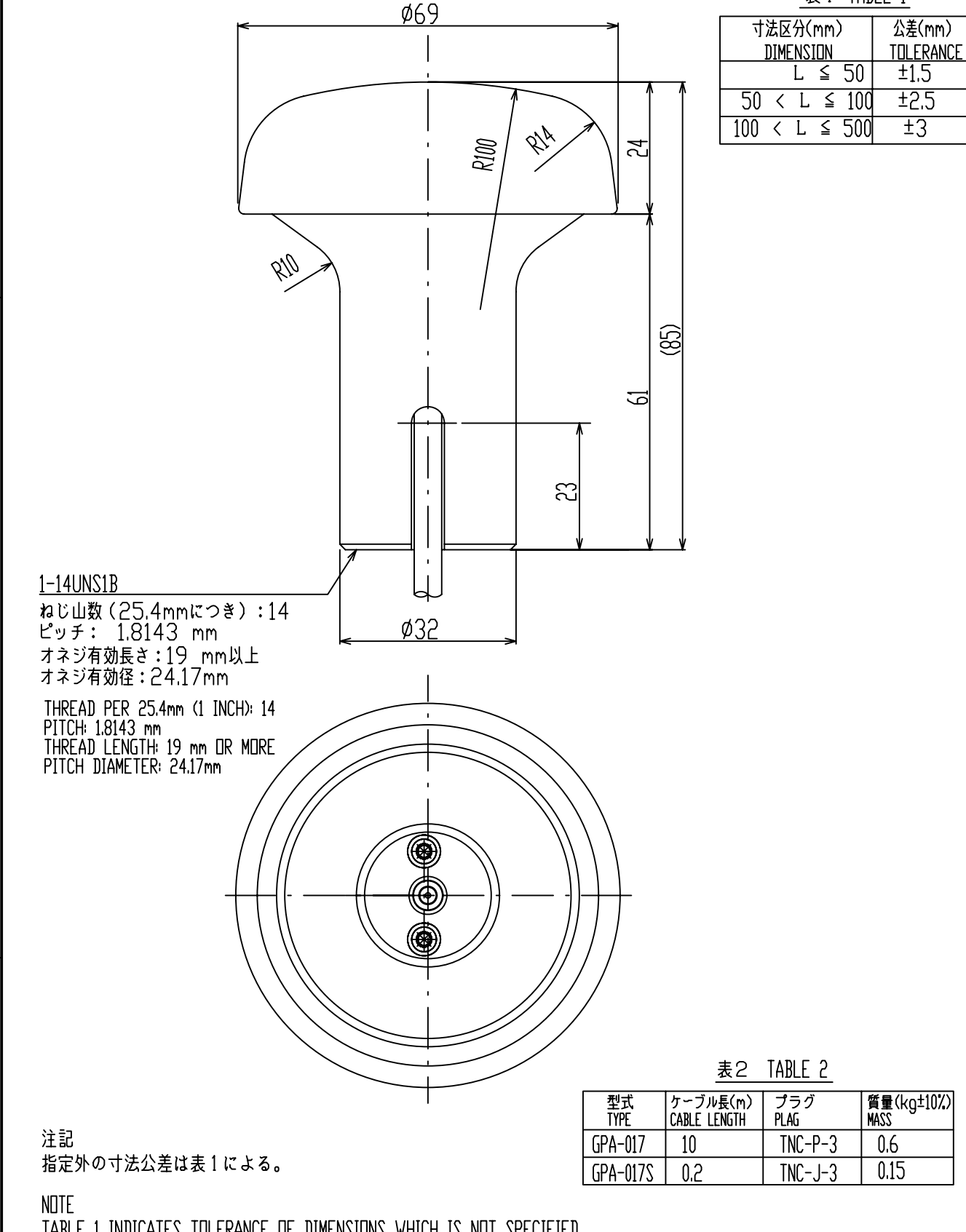

D-4

 $\mathcal{R}$ 

表 1 TABLE 1

F W IR W N C

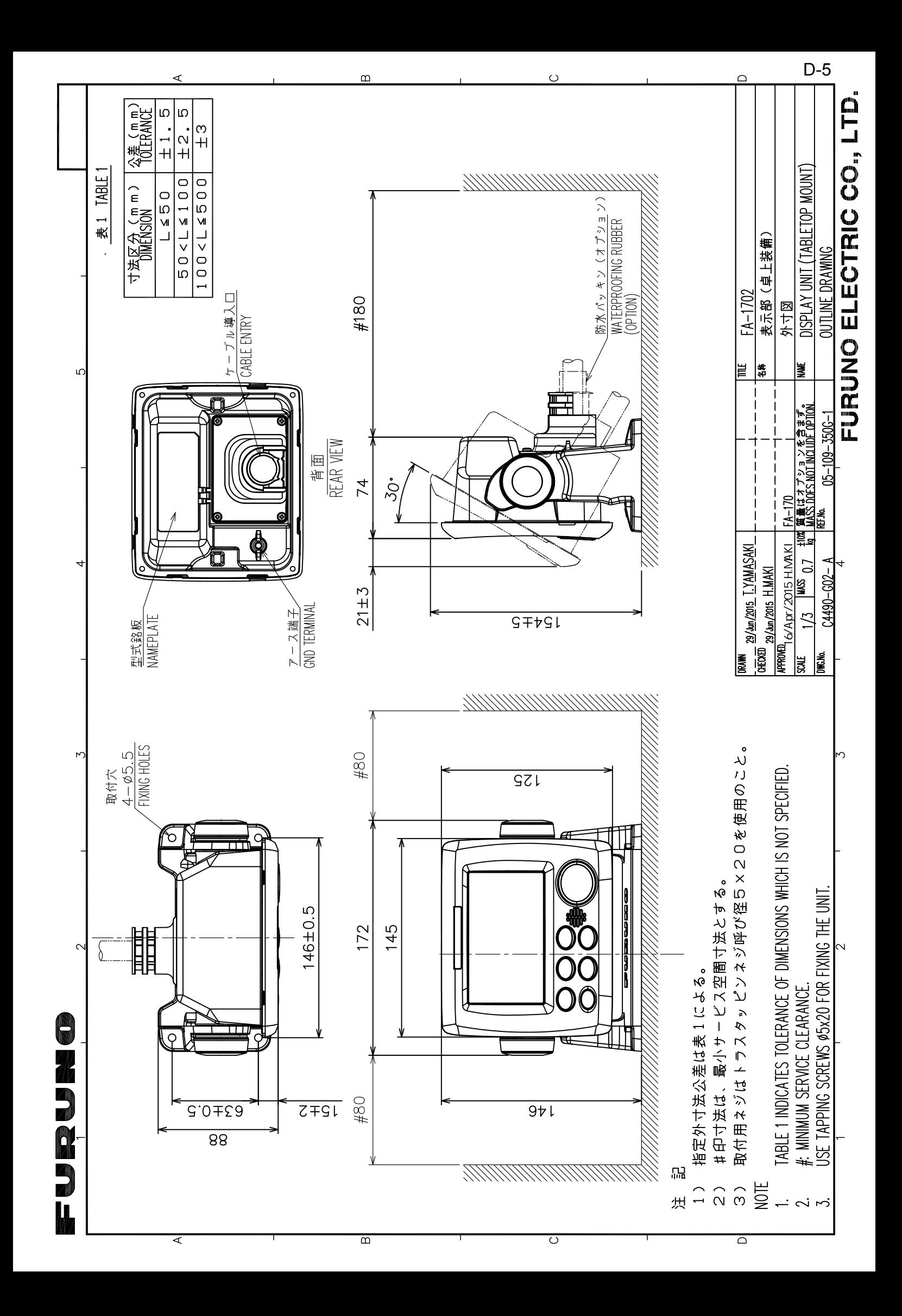

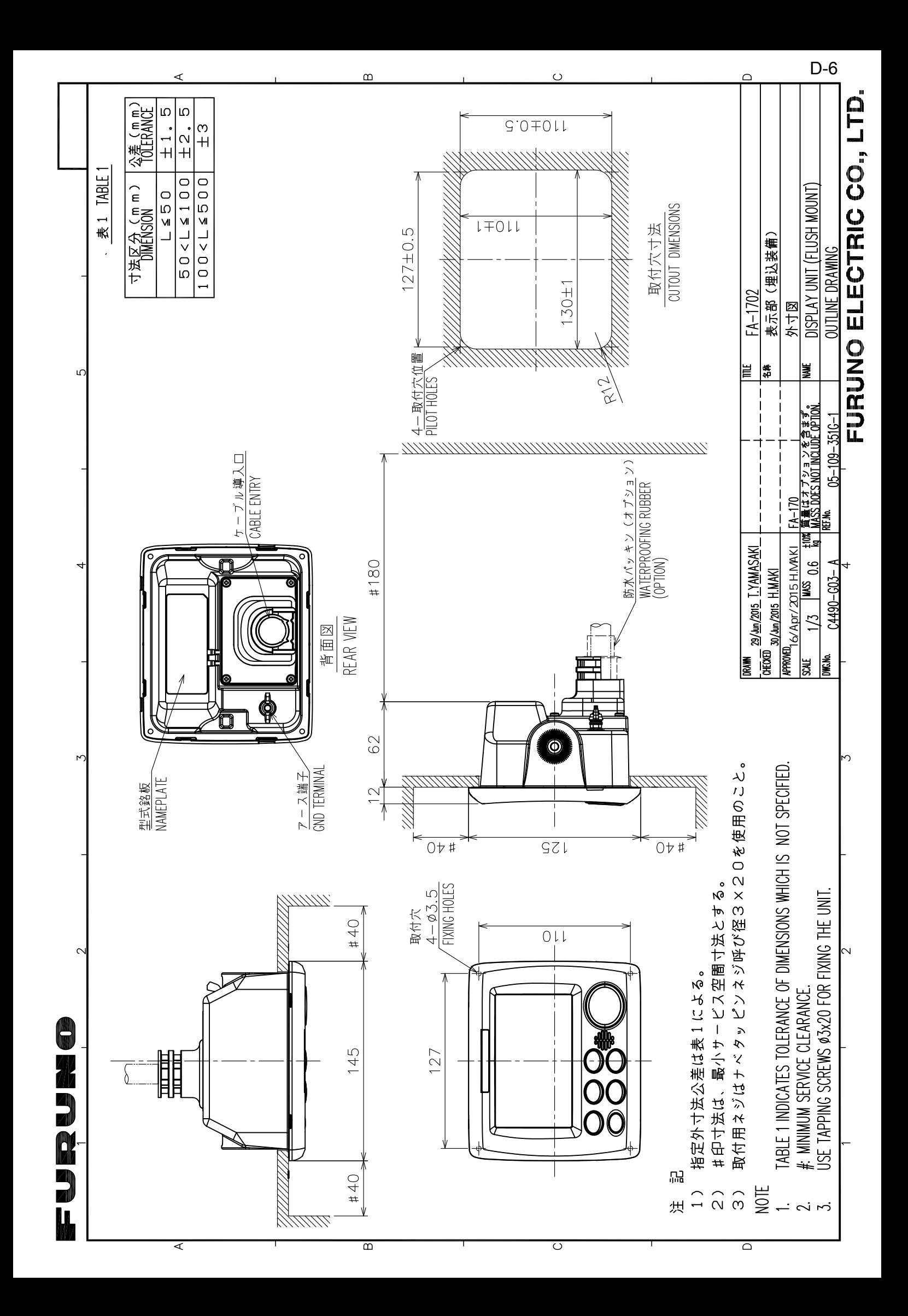

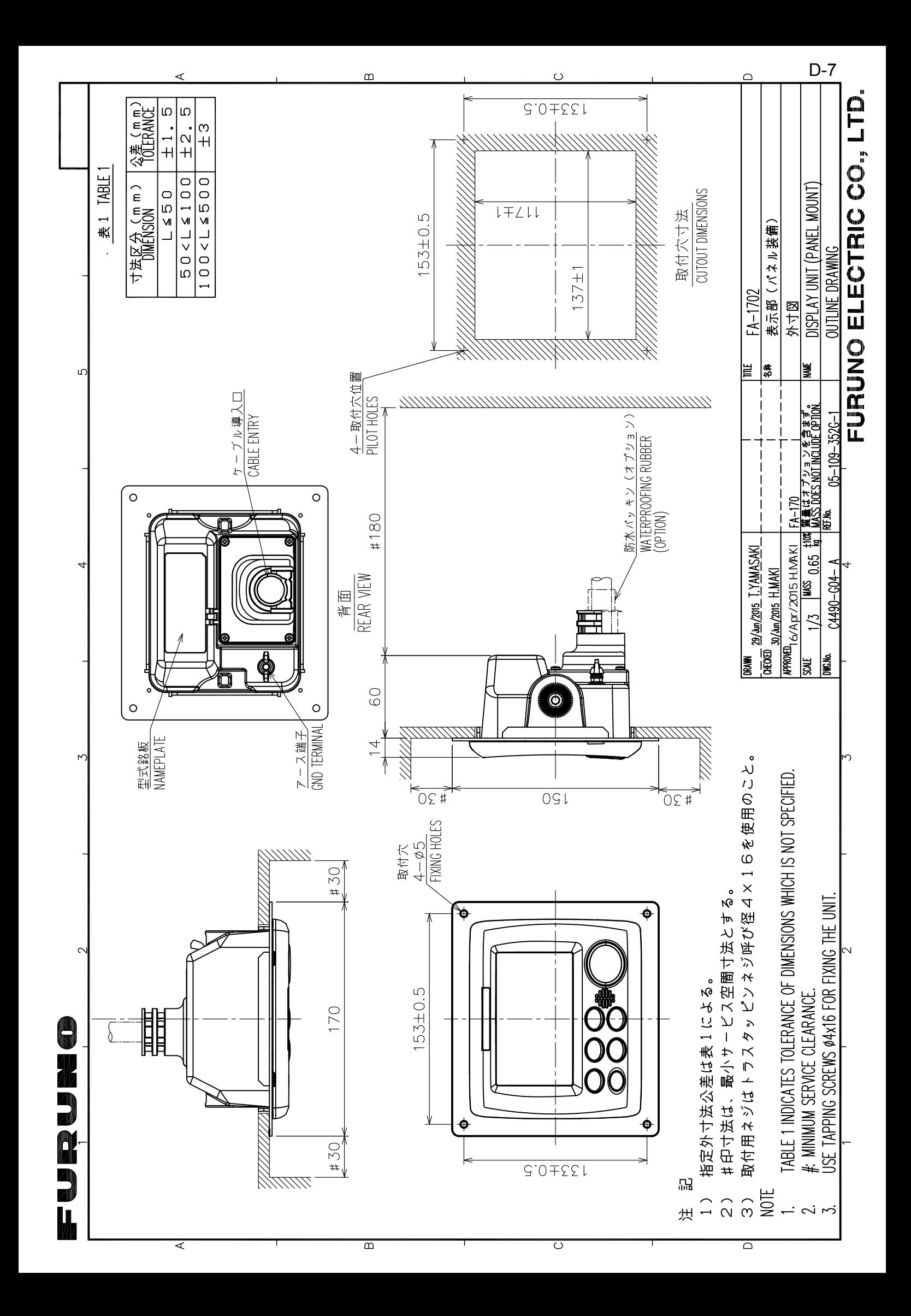

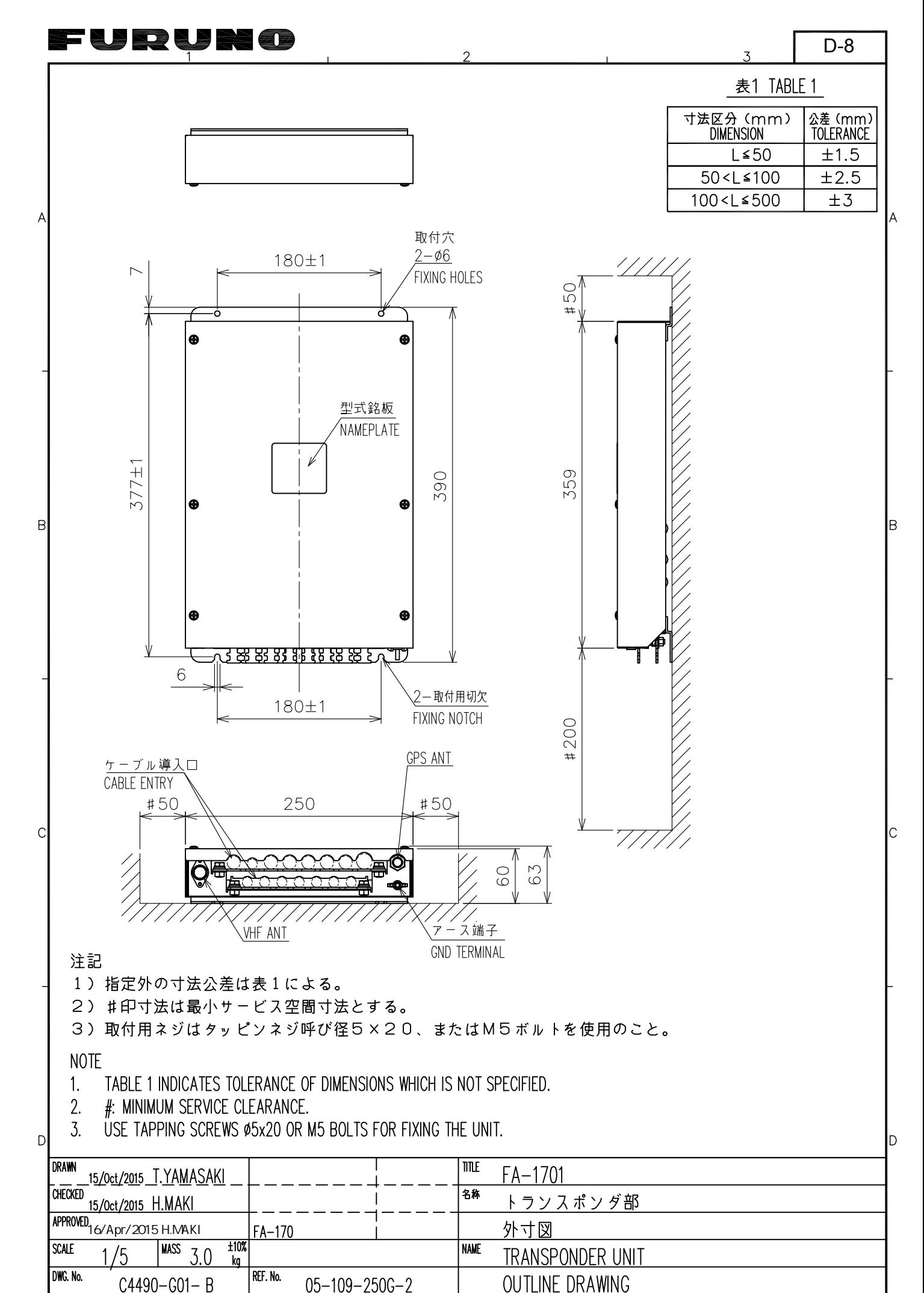

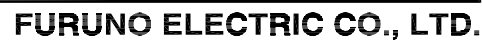

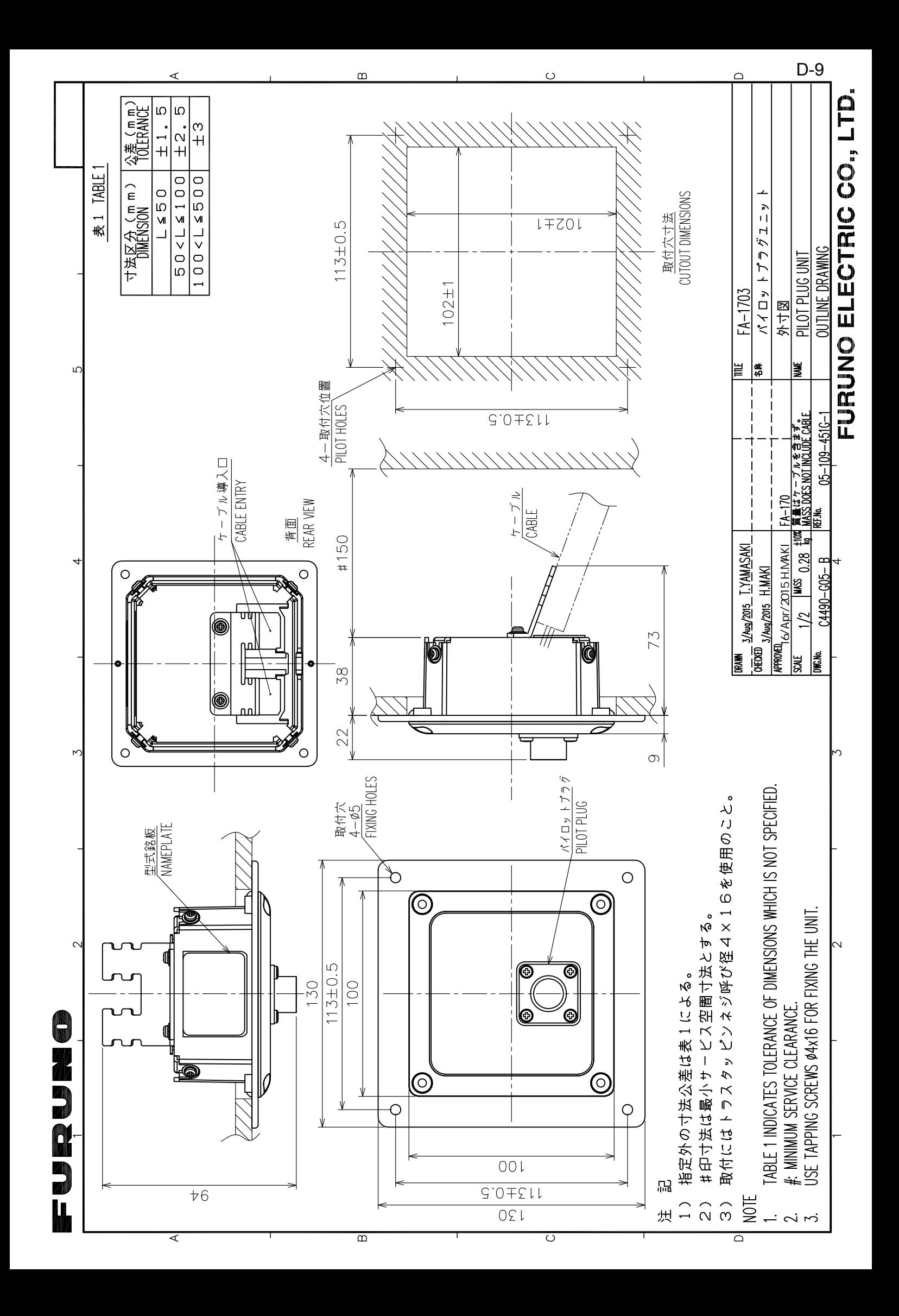

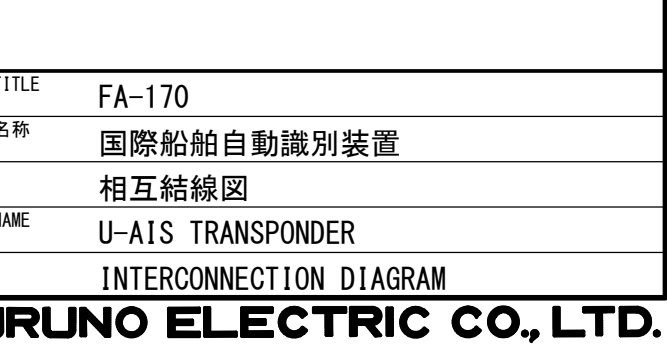

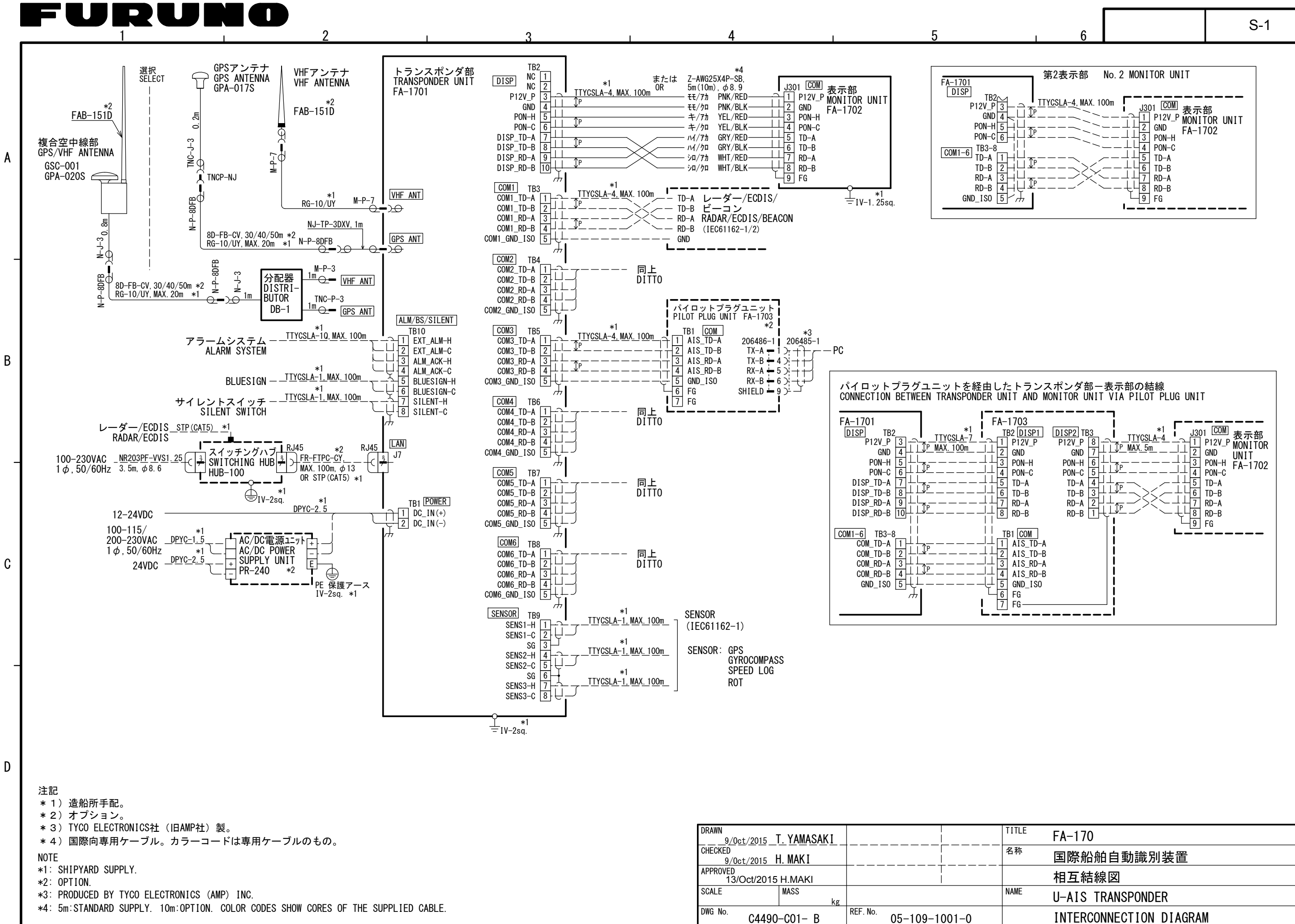

FL